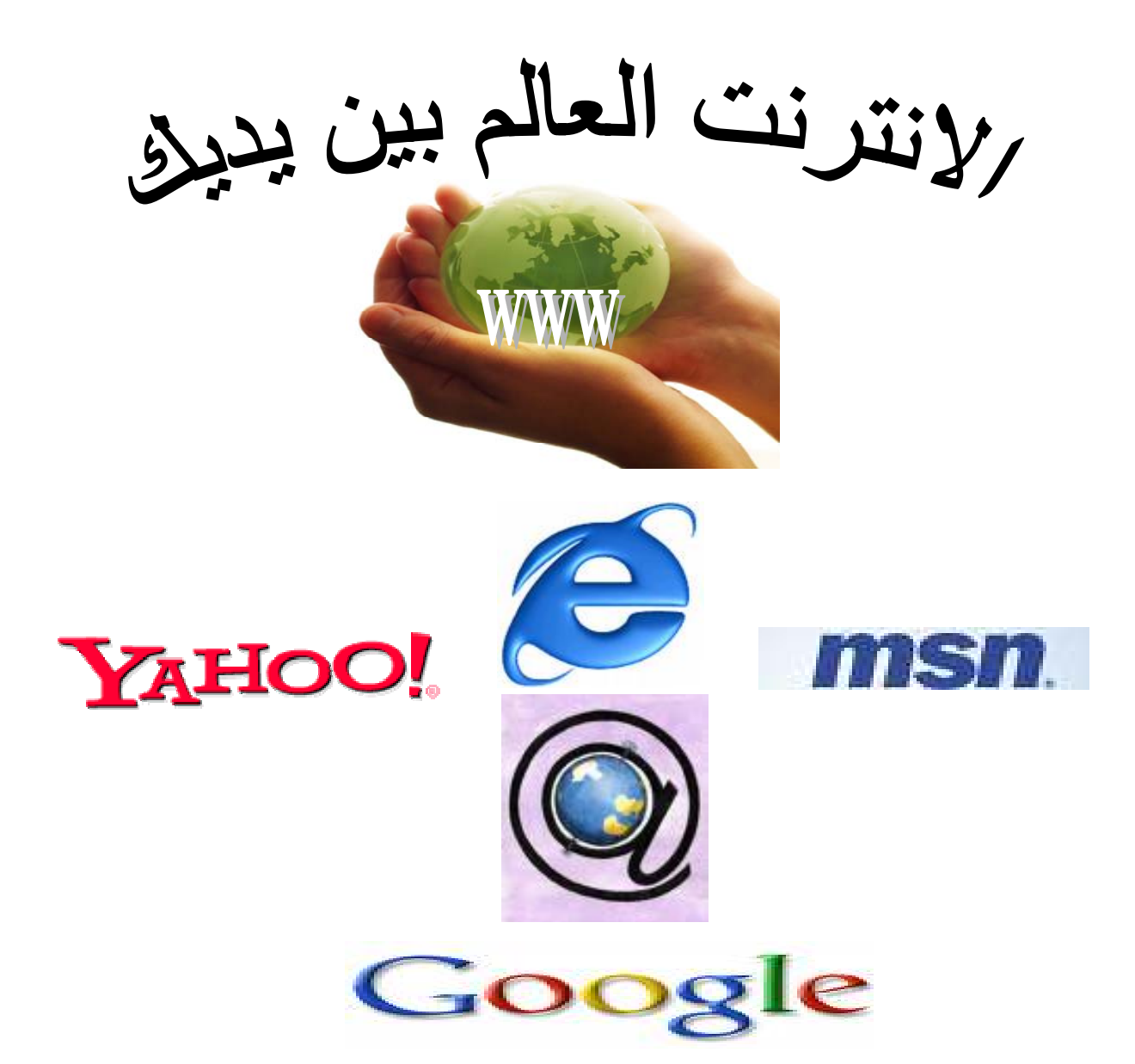

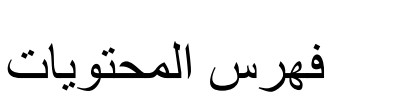

<span id="page-1-0"></span>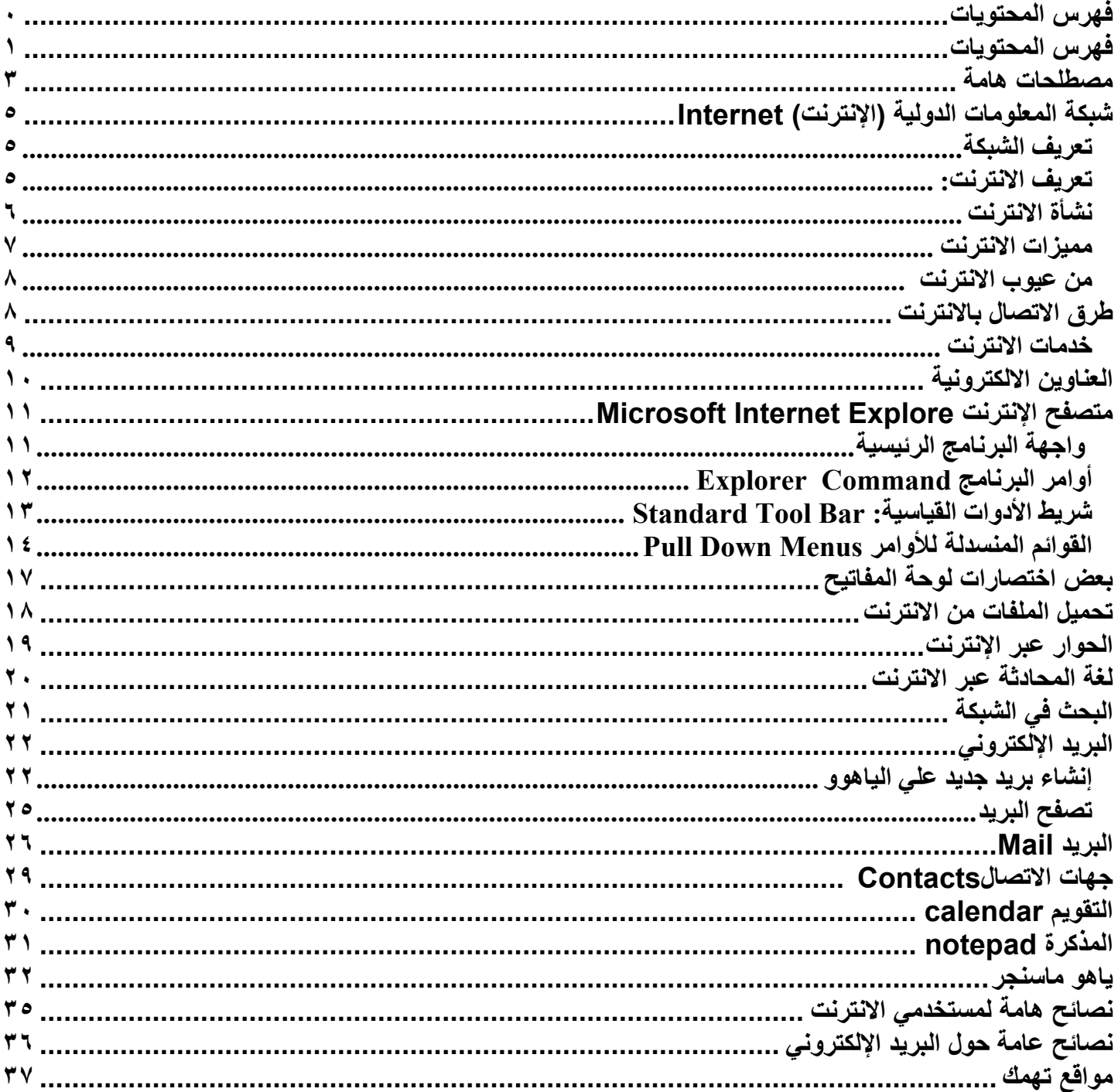

إن التواصل والاتصال هو حاجه أساسية للإنسان فقد سعى منذ القدم إلى تـأمين هذا التواصل عبر وسائل

مختلفة بدءاً بالحمـام الزاجل ومرورا بالإذاعـة والمصحف إلـى وسائل الإعلام المرئيـة إلا أن هذه الوسائل لم

تشبع رغبات الفرد وتفي احتياجاته، إلى أن ظهرت ثورة المعلومات التي تطورت بخطوات واسعة حيث ظهر

الحاسوب و تم العمل بنظام شبكات الكمبيوتر والتي تطورت بسرعة كبيرة لتضع بين أيدينا شبكة الانترنت .

وهده الشبكة في تطور واتساع متواصلين حيث إن عدد مستخدميه و المتعاملين معه في اتساع و انتشار دائم

نظرا للأهمية التي يحتويها والخدمات التي يقدمها والسهولة التي يتميز بها.

**أحمد**

## **مصطلحات هامة**

#### **شبكة الإنترنت**

<span id="page-3-0"></span>شبكة الإنترنت هي عبارة عن شبكة حاسوبية عملاقة تتكون من شبكات أصغر، بحيث يمكن لأي شخص متصل بالإنترنت أن يتجول في هذه الشبكة وأن يحصل على جميع المعلومات في هذه الشبكة (إذا سُمح له بذلك) أو أن يتحدث مع شخص آخر في أي مكان من العالم.

#### **الويب أو WWW**

**WWW** هي اختصار لعبارة Web Wide World هي عبارة عن وسيلة تسهل الوصول إلى المعلومات في الإنترنت، فهي أشبه بالنافذة التي تطل منها على الإنترنت وهي عبارة عن صفحات تُكتب بلغة (أو برموز) تسمى HTML ويمكنك عرضها في آمبيوترك الشخصي بواسطة برنامج خاص يسمى متصفح (Browser (

#### **المتصفح (Browser**

هو برنامج يعرض لك المعلومات الموجودة في الإنترنت، ويمكنك من خلاله البحث عن أيّة معلومات ودخول أي موقع على الإنترنت، و بمجرد تعلمك لكيفية استخدام هذا البرنامج تستطيع أن تبحر في فضاء الإنترنت، ومن أشهر المتصفحات إنترنت أكسبلورر و نتسكيب.

#### **عنوان موقع الإنترنت أو (URL (**

Locator Resources Universal عنوان الإنترنت هو مؤشر يدل على مكان وجود صفحة أو عدد من الصفحات على الإنترنت، ويكتب هذا العنوان في نافذة المتصفح العلوية .

#### **HTML**

اختصار Language Markup Text Hyper هي اللغة التي تكتب بها صفحات الإنترنت الظاهرة في المتصفح .

#### **برامج التصميم**

هي برامج خاصة سهلة الاستعمال يمكنك من خلالها تصميم صفحة أو صفحات على الإنترنت ، وأشهر هذه البرامج Page Front

#### **(FTP) File Transfer Protocol**

هي الطريقة التي يرسل بها مصمم صفحات الإنترنت من المكان التي حفظ فيها هذه الصفحات إلى الموقع الذي يملكه.

#### **(HTTP) hyper text transfer protocol**

يرمز مصطلح (HTTP) إلى عبارة بروتوكول نقل النص المترابط ،(hypertext transfer protocol) وهو البروتوكول المُستخدَم لنقل الوثائق المترابطة (hyper linked)، ويُشكل وسيلة الاتصال بين خادم الويب (Web server) وبرنامج مستفيد الويب (Web client program) (الذي يُمثِّله المُستعرِض).

#### **Upload**

اسم العلمية التي يتم فيها نقل الملفات والصفحات من الكمبيوتر إلى موقع ما .

#### **Download**

وهي عملية إنزال الملفات من الإنترنت إلى الكمبيوتر.

#### **البريد الإلكتروني ( mail E (**

إحدى خدمات الإنترنت الشهيرة، تستطيع من خلاله إرسال أو استقبال أي رسالة إلى أو من أي مستخدم للإنترنت (يجب أن تعرف عنوان بريده الإلكتروني ويجب أن تكون تملك بريد إلكتروني)

#### **محرك البحث Engine Search**

هو موقع على الإنترنت، يستخدم برنامج خاص للبحث عن المعلومات في شبكة الإنترنت، ومن أشهر هذه المواقع ياهو

## **أحمد**

## **رابطة أو الوصلة Link Hyper**

هي نص أو صورة يمكنك بعد النقر عليه بالفأرة إلى الانتقال إلى صفحة أخرى على الإنترنت.

#### **منتدى Forum**

هو جزء داخل موقع يتيح لك المشاركة برأيك ويعطيك بعض الصلاحيات الأخرى.

#### **Chat**

بمعنى الدردشة أو الحوار المباشر عن طريق الإنترنت.

# **شبكة المعلومات الدولية (الإنترنت)** Internet

<span id="page-5-0"></span>**هي وص ازي كمبيوتر أو أكثر عن طريق كابلات أو تقنيات خاصة من أجل تبادل المعلومات. مما يؤدي إلى تحقيق فوائد عب**

## **تعريف الشبكة**

**Local Area Network (LAN)** 

## **Wide Area Network (WAN)**

وهي الشبكات التي تربط فيها أجهزة الكمبيوتر مع بعضها البعض عبر العالم.

• تستخدم شبكات الكمبيوتر أساليب مختلفة للاتصال، ابتداء بشبكة الهاتف العادية، وانتهاء بوصلة ألياف ضوئية خاصة ذات سرعة عالية

## **تعريف الانترنت:**

International Network Internet " والانترنت هو شبكة الاتصال الأم التي تربط جميع أجهزة و شبكات الكمبيوتر في العالم كلـه مـع بعضها بما في هذه الشبكات من معلومات و أجهزة و أفراد يعملون عليها. فإذا ما تم ربط أجهزة الكمبيوتر فى العالم كله ببعضها ۖ أمكن لأى فرد — من اى دولة في العالم — الاستفادة من المعلومات الموجودة فى جميع أجهزة الكمبيوتر الأخرى فى العالم كله .. ليس هذا فقط و لكن أيضا تستخدم الانترنت فى إرسال الرسائل بشكل سريع و سرى و مضمون و هذا مـا يسمى البريد الالكترونى Email وأيضا إمكانية الحديث مع الآخرين و الترفيه و الدعاية و إدارة الأعمѧال و

تبادل التسجيلات و أفلام الفيديو و الصور الفوتوغرافية بين الناس جميعا عبر قارات العالم من خلال شبكة الانترنت

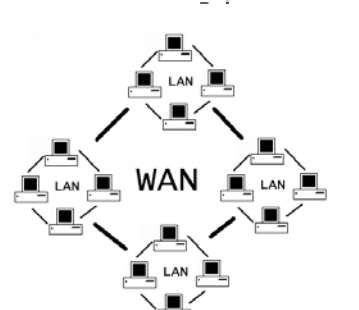

**أحمد**

**أحمدب**

**نشأة الانترنت** 

<span id="page-6-0"></span>ظهرت فكرة الانترنت فى الستينيات من القرن العشرين في فترة الحرب الباردة وسباق التسلح العسكري بين أمريكا و الاتحاد السوفيتى السابق وكانت الفكرة هى بناء شبكات الكمبيوتر الموزعة

DCS) Distributed Computer System) بحيث تكون أجهزة الكمبيوتر التي تحتوى على معلومات عسكرية موزعة على مجموعة من الشبكات الصغيرة المتصلة ببعضها عن طريق شبكات اكبر و جميعها تتصل ببعضها من أكثر من طريق بحيث إذا حدث خلل فى احد الشبكات أو المسارات الفر عية داخل هذه الشبكة لا تؤثر على تبادل المعلومات و الرسائل بين المواقع العسكرية المختلفة بصورة سريعة و سرية بدون السماح باختراق المعلومات العسكرية .

حسب الفكرة السابقة ففى عام ١٩٦٥بدأ مشروع (ARPANET (

(Advansed Research Project Agency Network) أو شبكة وكالـة البحث المتقدم .. و كـان تحت رعاية وزارة الدفاع الأمريكية ..

بدأ المشروع بربط ٤ أجهزة كمبيوتر ببعضها فى أربع أماكن بعيدة جدا عن بعضها و كـان تبـادل المعلومـات بواسطة خطّوط التليفون . و في سنة ١٩٧٢ عندما تم استخدام المشروع للأغراض العامـة كـان هنـاك ٥٠ جامعة فى أماكن مختلفة مرتبطة ببعضها عن طريق هذا النظام . و فى عام ١٩٩٥ كان هناك أكثر من ٥٣ ألـف شـبكة كمبيـوتر يمكن أن ينـضم إليهـا ٥ مليـون جهـاز كمبيـوتر يعملـون داخـل هـذه الـشبكات و يمكـنـهم الاتصال ببعضهم – بل أمكنهم فعلا – ويمكنهم تبادل المعلومات و الرسائل مع الأخرين و فـى العـام ٢٠٠٠ وصلوا الى مليار جهاز كمبيوتر مشتركة فى الشبكة حول العالم .. وتنمو شبكة الانترنت بشكل سريع للغايـة يصل إلى نسبة %١٠٠ سنوياً

و استقلت وزارة المدفاع بشبكتها الأم و التي أصبح اسمها MILNET .. و قد ظهرت شبكات عديدة لها بر وتوكو لات مختلفة فى التخاطب إلا انه فى النهاية انضمت كل الشبكات تحت شبكة الانترنت التـى أصـبحت مسيطرة عليهم كلهم ولم تتوقف المحاولات لتحسين الخدمة عند هذا الحد بل إن هناك مشاريع كثيرة لتحسين الخدمة ومنها حلم (2 internet(.

و هنا يبرز سؤال هام : هل شبكة الانترنت هي مجموعة الأجهزة وخطوط الربط فقط ؟ طبعا الإجابة لا ، فالانترنت هي الأجهزة تلك الصلبة مضاف إليها البرامج التي تمكننا من رفع الملفات على الإنترنت والبرامج التي تمكننا من تحميل هذه الملفات مرة أخري إلى أجهزتنـا والبرامج التـي تساعدنا علـي تصفح الانترنت..

والسؤال الآخر من هو صاحب أو مالك هذه الشبكة؟

الإجابـة هـي أنـه لا احد يملك هذه الـشبكة و لكن هنـاك مـالكوا الأجهزة المتـصلة بالـشبكة و مـالكو الخـوادم المغذيـة لشبكات المعلومـات و مـالكو خطـوط الـربط التـى يبيعـون حقـوق اسـتخدامها و تأجيرهـا فقط و دون السيطرة على نوعية او اسلوب تداول المعلومات على الشبكة . فبمجرد ان يدخل اى فرد و يتصل بالشبكة اصبح من مالكى الشبكة و له الحق فى وضع المعلومة.

**أحمدمميزات الانترنت** 

ميزات الانترنت آثيرة منها :

**١ - سرعة و ضمان انتشار المعلومات** 

<span id="page-7-0"></span>إذا افترضنا أن هناك مليون شخص فى أماكن مختلفة حول العالم و مطلوب أن تصلهم رسالة معينة فى نفس الوقت .. فهذا بالأسلوب العادى سيستدعى كتابة و إرسال مليون خطاب بريدى أو إرسال مليون فاكس مع عدم ضمان وصـول الرسـالة .. و لكن من خـلال الانترنت .. يكتب خطـاب واحد فقط و يرسل الـي مليون شخص حول العالم فى خلال ثوانى أو دقائق قليلة جدا بل و يمكن تلقى الرد أيضا فى خلال دقائق ..

**٢ – سرية تبادل المعلومات** 

کل جهاز کمبيوتر له رقم خاص به (IP Address) و بالتالي يمكن أن يرسل اى شخص رسالة الى هذا الرقم و يضمن أنها سوف تخزن على الجهاز و لن يقرأها إلا صـاحب هذا الجهاز فقط مـع ااعتبار أن هناك دائما من يحاولون التجسس على هذه الشبكة .

> **٣ – تبادل الملفات**  يمكنك من خلال شبكة الانترنت تبادل جميع أنواع الملفات بسهولة . **٤ – الحديث و المشاورة و عقد المؤتمرات**

يمكن الحديث الفوري صـوتيا أو بالكتابـة أو بالـصوت و الـصورة أن يتحدث شخصين أو مجموعـة معـا و يشاهدون بعضهم البعض فى نفس الوقت من خلال الإنترنت و في نفس الوقت من جميع بلاد العالم مما جعل عملية الاتصال أكثر سهولة وأقل تكلفة..

**٥ - سهولة الاستعمال** 

لا يحتاج كل ما ذكرناه من مميزات الانترنت الى شراء أجهزة ذات مواصفات خاصة أو معقدة .. فأى كمبيوتر مهما كان نوعه أو حجمه أو سرعته يمكنه أن يتصل بشبكة الانترنت طالما أمكن ربطه بخط اتصال على الانترنت .

## **أحمدمن عيوب الانترنت**

<span id="page-8-0"></span> *1-*ـ إدمان الإنترنت لساعات طويلة مما يعطّل الكثير من أنشطة المستخدم الأخرى(العلمية والاجتماعية والعبادية والرياضية والإنتاجية) *. 2-*ـ الابتعاد عن الواقع المعاش بما ينتج عن تفكك الروابط والعلاقات المباشرة، والاستعاضة عنها بلقاءات الغرف الالكترونية الافتراضية *. 3-*ـ الاستغراق في التعامل الآلي يهدّد بالخوف من الغاء انسانية الانسان *. 4-*ـ تسخيربعض الفئات الانترنت في ترويج أفكار تهدد المجتمعات *.*

 *5-*<sup>ـ</sup> طرحه لأفكار ضالّة ومضلّلة قد تشوّه وتشوش رؤية الشباب **.**

## **طرق الاتصال بالانترنت**

#### **Dial Up**

يتم الاتصال بها مع شبكة الانترنت باستخدام خطوط الهاتف وكرت مودم حيث يقوم كارت المودم بتحويل إشارات الحاسب الرقمية إلى إشارات تنتقل عبر الهاتف (modulate (عند الإرسال وعند الاستقبال يقوم المودم بتحويل إشارات الهاتف التشابهية إلى إشارات رقمية يفهمها الحاسب .(demodulate)

#### **تقنية ISDN**

اختصارا لــ Network Digital Services Integrated أو الشبكة الرقمية للخدمات المتكاملة وهي شبكة تنقل الإشارات رقميا بين الأجهزة ، وتوفر هذه الشبكة سرعة وكفاءة أكبر من شبكات الهاتف وأجهزة المودم ( يتم توفير خدمة isdn من قبل شركات الهاتف

#### **تقنية ADSL**

اختصار Line Subscriber Digital Asymmetric أي خط المشترك الرقمي اللامتناظر

 DSL هي تقنية حديثة تسمح بنقل رقمي عالي السرعة عبر خطوط الهاتف وتقدمها عادة شرآات الهاتف وميزتها هي إمكانية الاعتماد على خطوط الهاتف المتوفرة حاليا والأهم من ذلك أنها لا تتداخل مع عمل خط الهاتف الرئيسي وهو نقل المكالمات الهاتفية فيمكنك استخدام الهاتف في نفس الوقت الذي تستخدم فيه هذه التقنية.

أما خط المشترك الرقمي غير المتناظر ADSL فهو نوع آخر من خطوط DSL ولكن بسرعة أآبر في الاتصال بالانترنت .

#### **الانترنت الفضائي**

هي أحد أحدث وأسرع الطرق لاستخدام الانترنت وذلك باستخدام الأقمار الصناعية عن طريق جهاز فك تشفير أو كارت فك تشفير الذبذبات وطبق استقبال ،وتنقسم إلى نوعين ١: – الانترنت الفضائي ذو الاتجاه الواحد (استقبال فقط) ٢ – الانترنت الفضائي ذو الاتجاهين (إرسال واستقبال) .

#### **خدمات الانترنت**

## **– خدمة البريد الإلكترونى (Email ( Mail Electronic**

<span id="page-9-0"></span>يعمل البريد الالكتروني بطريقة بسيطة جداً، فما عليك إلا أن تقوم بكتابة الرسالة، ثم عنوان المرسل إليه، ثم تضغط على زر الإرسال، بعد ذلك تذهب رسالتك الى خادم (سيرفر) الشركة المزودة للإنترنت، الذي يتحقق من صحة العنوان، ويقرر المسار الذي ستسير به رسالتك عبر الشبكة العالمية، نحو خادم شركة المرسل إليه المزودة للإنترنت، حيث تصله في صندوق البريد المخصص للمستخدمين، ولقراءة الرسالة، يقوم المرسل إليه، مستقبل الرسالة، بفتح صندوق بريده الإلكتروني ليقرأ الرسالة من كمبيوتره الخـاص أو من أي جهـاز آخر متصل بشبكة الإنترنت حول العـالم. الأمـر برمتـه لا يـستغرق أكثـر مـن ٢٠ ثانيـة لوصـول الرسـالة لمتسلمها، وفي هذا توفير كبير للوقت والمال، ولذا، فإن البريد الالكتروني يضع البريد العادي في مهب الريح، حيث تتفوق إمكانات البريد الالكتروني عليه بدرجات كبيرة، وبالإضافة الى إرسال الرسائل الكتابية، يمكنك عبر البريد الالكتروني إرسال ملفات موسيقية أو برامج أو صور أو غير ذلك من الملفات التـي ترسل مع الرسالة الالكترونية في صورة ملحقات ATTACHMENTS .

## **- خدمة البحث عن المعلومات قواعد المعلومات العالمية Search Information**

شبكة الإنترنت تحتوي على كم هائل من المعلومات وعدد لا يحصى من الصفحات و المواقع ولهذا تطلب أن يكون هناك دليل يشمل كل هذه المواقع و يسهل عملية البحث عبر الشبكة. هناك مواقع كثيرة تستخدم في عملية البحث.منها موقع جوجل Google وموقع ياهو yahoo

## **– خدمات الترفيه Entertainment الدردشة Chatting**

جميع الألعاب الالكترونية التي تعمل على الكمبيوتر أصبحت تتوافر فيها الآن إمكانيـة اللعب الجمـاعي علـي الانترنت بل و بعض الألعاب صدرت للعب الجماعي على الانترنت فقط و يخصص لهذه الألعاب سرفرات ذات بيئـة عمل خاصـة للسماح باللعب الجمـاعي و فـي نفس الوقت حمايـة أجهزة اللاعبـين مـن محـاولات الاختراق من خلال هذا التشارك للأجهزة .

و أيضا توجد برامج الحوار و الدردشة التى يمكن أن تعمل من خلال كل أنظمة العمل فى بيئة الانترنت مثل برنامج ماسنجر إم إس إن MSN و ماسنجر ياهو YAHOO و برامج الشات المختلفة ..

## **– خدمة التجارة الإلكترونية (Commerce E (**

التجارة الإلكترونية هي نظام يُتيح عبر الإنترنت حركات بيع وشراء السِلع والخدمات والمعلومات،ودعم المنتج وخدمة العملاء .

الفوائد التي تجنيها الشركات من التجارة الإلكترونية

تقدِّم التجارة الإلكترونية العديد من المزايا التي يمكن أن تستفيد منها الشركات بشكل كبير ، ونذكر منها :-

**- سويق أكثر فعالية، وأرباح أكثر - تخفيض مصاريف الشركات - تواصل فعال مع الشركاء والعملاء** 

**- توفير الوقت والجهد - حرية الاختيار - خفض الأسعار - نيل رضا المستخدم** 

الفوائد التي يجنيها الزبائن من التجارة الإلكترونية

**أحمد**

# <span id="page-10-0"></span>(**Uniform**Resources Locator) URL's **الالكترونية العناوين**

لكل موقع من مواقع الانترنت عنوان فريد لا يتكرر ويسمى بالعنوان الالكتروني وهو يستخدم في تحديد المسار ويتتبعه للوصول الى الموقع.

ويكتب الموقع الإلكترونى باحد طريقتين-:

الاولى الطريقة النهائية والسهلة

وهى العنوان الطبيعي ويحتوى على ارقام وحروف مثل www.cb4a.com و www.cb4a.com الثانية الطريقة البدائية عن طريقة آتابة ADDRESS IP للعنوان

وهو عبارة عن ٤ ارقام يتم الفصل بينهم بعلامة . والرقم الواحد من(١-٢٥٥) فمثلا لـو كتبنـا 64.233.167.104 تنقلنا إلى موقع جوجل

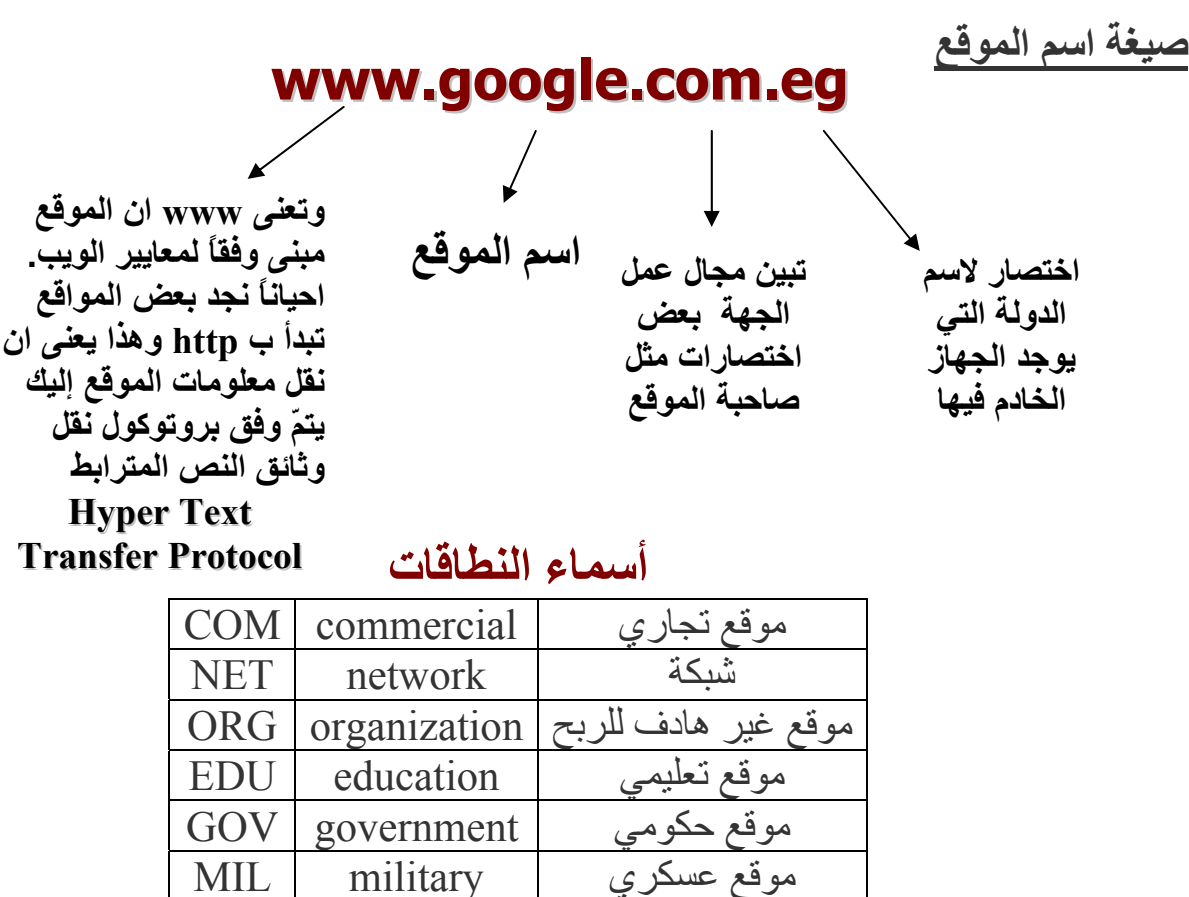

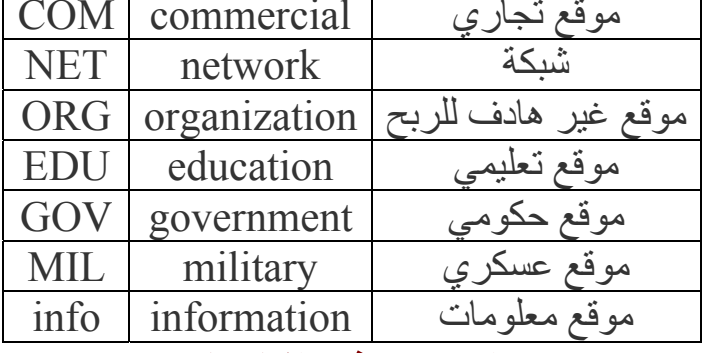

# **برامج تصفح الانترنت**

الابحار على الانترنت يتم عن طريق المستعرضات (Web Browsers) والمستعرضات هي برامج تسمح بتصفح الانترنـت وتتعـدد بـرامج تـصفح الانترنـت نظـرا لتعـدد الـشركات المـصممة لهـذة البـرامج ، ومـن أهـم هـذه البـرامج (Internet Explorer) و ( Netscape) وعن طريق هذه المستعرضات يمكن أيضاً حفظ وطباعة الصفحة وكذلك الاحتفاظ بالموقع داخل المواقع المفضلة لك .

وسنتناول (Internet Explorer) بالشرح نظرا لشهرته الواسعة ولوجوده في نسخة الويندوز تلقائيا حيث أنـه من إنتـاج شركة ميكروسوفت .

<span id="page-11-0"></span>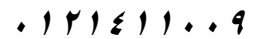

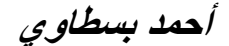

**Microsoft Internet Explore** الإنترنت متصفح

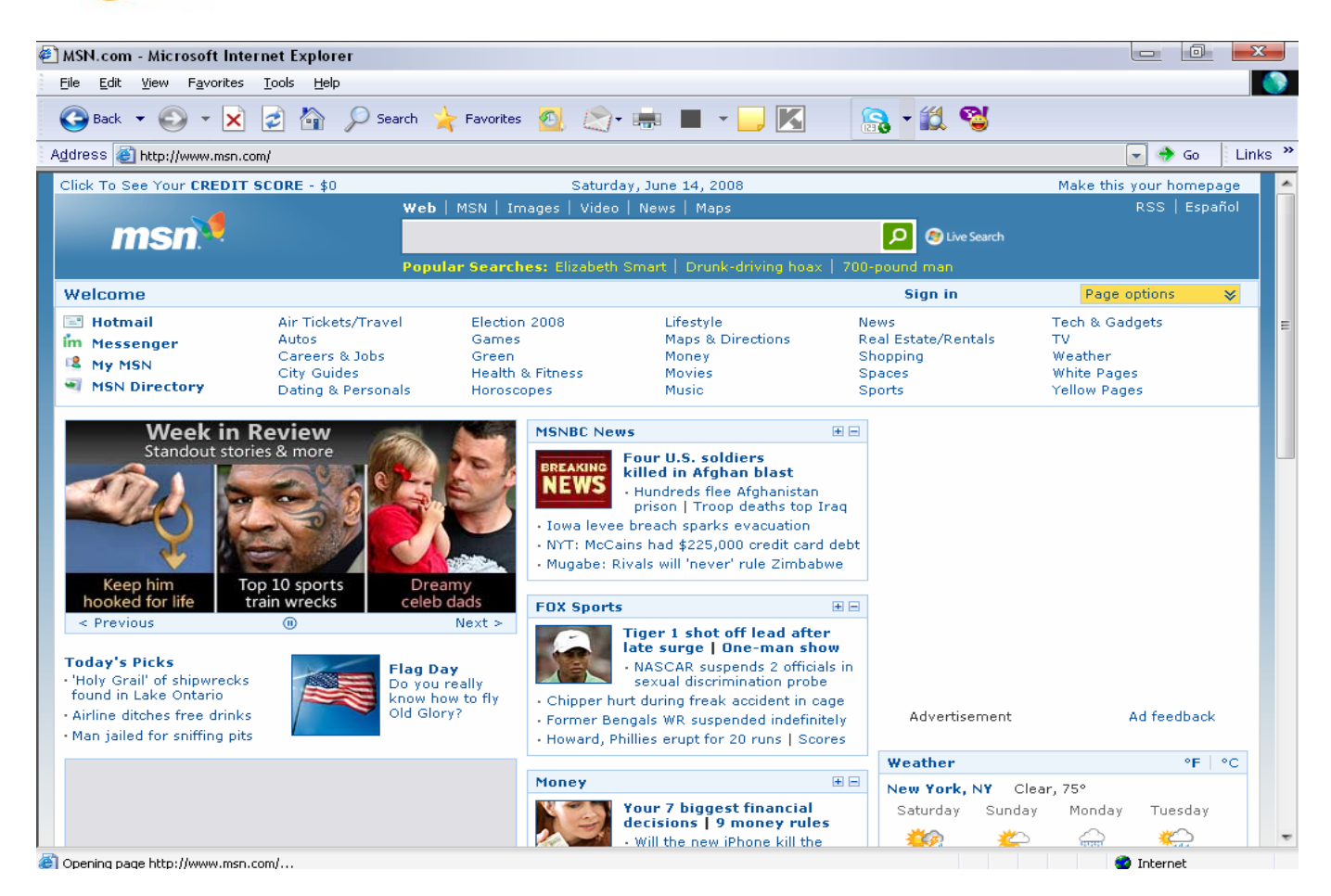

**واجهة البرنامج الرئيسية تتكون من :**

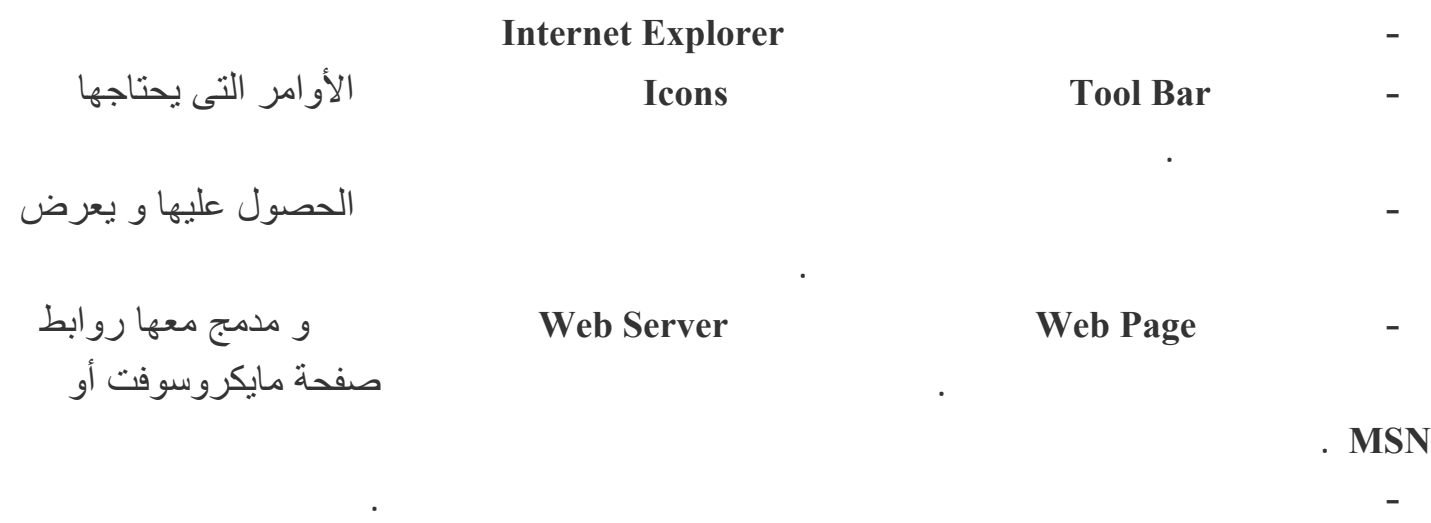

٦ - شريط الحالة Line Status و يكون مكتوب فيه اسم الصفحة الحالية التى يتم الحصول عليها و مراحل الحصول على المعلومات .

## **أحمد**

<span id="page-12-0"></span>أوامر البرنامج *Command Explorer* آما رأينا فى شرح واجهة البرنامج فإن المستخدم يدخل الأوامر بأسلوبين : شريط الأدوات القياسية TOOLBAR STANDARD القوائم المنسدلة للأوامر Menu Down Pull

**أحمد**

# شريط الأدوات القياسية*: Bar Tool Standard*

<span id="page-13-0"></span>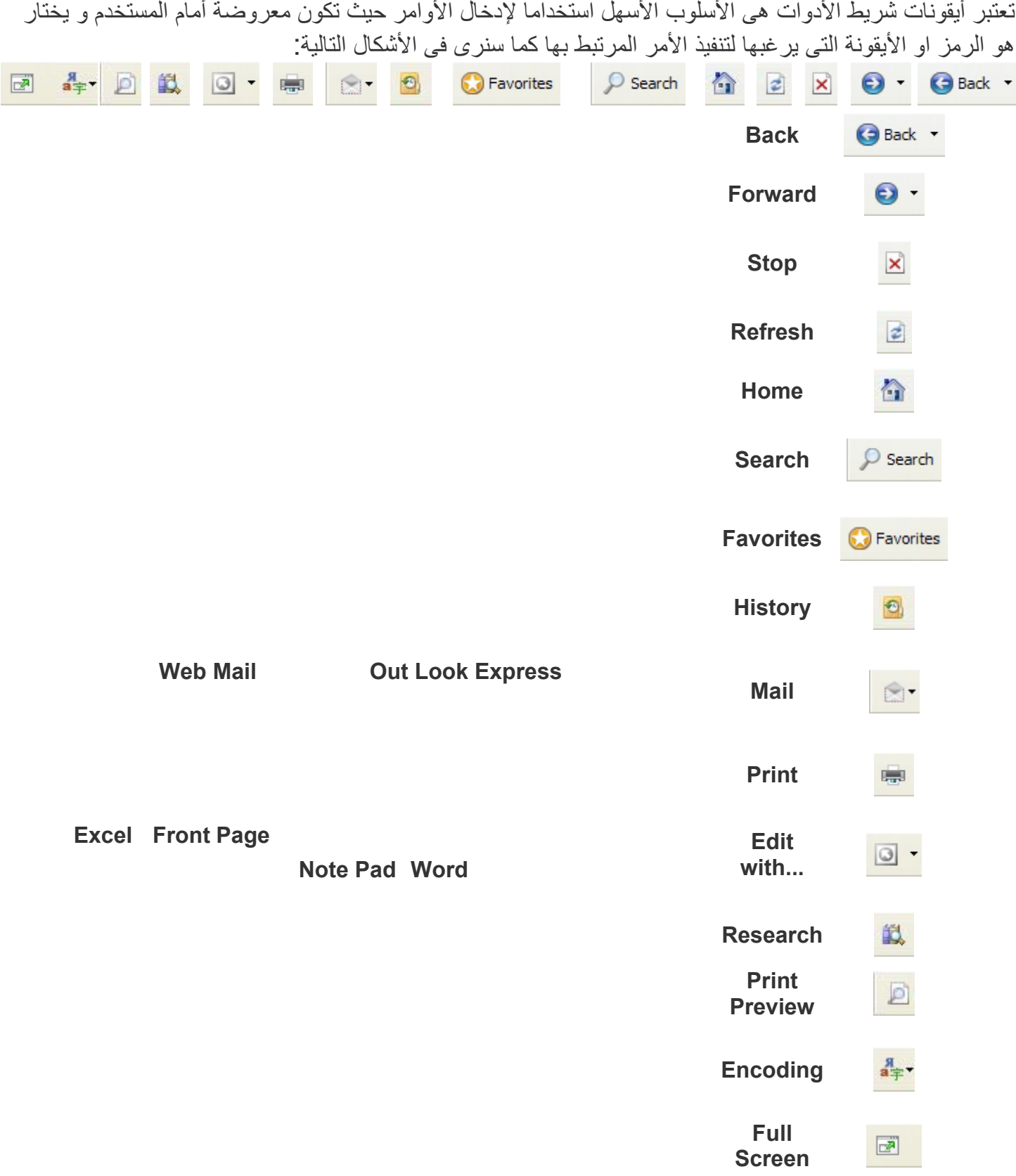

File

New

Save

Send

Properties Close

Open...

Save As...

Page Setup... Print...

Print Preview...

Import and Export...

Edit with Microsoft Office FrontPage

**أحمد**

## **القوائم المنسدلة للأوامر** *Menus Down Pull*

<span id="page-14-0"></span>و هي الأسلوب القياسي لإدخال الأوامر في جميع البرامج التى تعمل من خلال نظام تشغيل Windows آما سنشاهد فى الأشكال التالية أهم الأوامر :

## **قائمة File**

¥

۲

 $Ctrl + O$ 

 $Ctrl + S$ 

 $Ctrl + P$ 

## **New Window الأمر**

يستخدم لفتح نافذة جديدة بها نسخة أخرى من المتصفح

## **الأمر Open**

لفتح صفحة محفوظة من قبل

## **أمر Save**

لتخزين الصفحة بما فيها من رسومات و كتابة و صورة على الكمبيوتر بنفس اسمها و فى الفولدر المخصص لصفحات الانترنت

## **save as أمر**

لتخزين الصفحة بنفس الطريقة السابقة و لكن يمكن تحديد مكان تخزين الصفحة و تغيير اسمها حسب رغبة المستخدم أو تغيير النوع

# **الأمر Print**

لطباعة الصفحة المعروضة على المتصفح مباشرة على الطابعة المتصلة بالجهاز او الشبكة المحلية

## **الأمر Send**

و له ثلاثة خيارات

by page mail-E إرسال الصفحة بالبريد الإلكترونى

by Link mail-E إرسال رابط أو عنوان الصفحة بالبريد الإلكترونى

Desktop Shortcut to إنشاء اختصار ( أيقونة ) على الديسك توب لهذه الصفحة

## **الأمر Properties**

لعرض خصائص الصفحة المعروضة على البرنامج و البروتوكول المستخدم فيها

## **قائمة Edit**

# **الأمر Cut**

**أحمد**

لقص الجزء المختار من الصفحة و الاحتفاظ به فى ذاآرة الجهاز المؤقتة

# **الأمر Copy**

لنسخ الجزء المختار من الصفحة و الاحتفاظ به فى ذاكرة الجهاز المؤقتة

# **الأمر Paste**

للصق الجزء الذى تم نسخه أو قصه من ذاآرة الجهاز الى اى مكان يرغبه المستخدم ( يمكن استخدام الأوامر السابقة فى نسخ المعلومات من صفحات الانترنت الى مستندات Word أو اى برنامج لكتابة المستندات .)

## **Select All الأمر**

لتحديد كامل الصفحة لنسخ محتوياتها الى الذاكرة

# **Find On This Page الأمر**

للبحث عن كلمات معينة أو جمل فى الصفحة

**قائمة View**

| View                                |                | الأمر Toolbars                                                          |
|-------------------------------------|----------------|-------------------------------------------------------------------------|
| Toolbars<br>$\checkmark$ Status Bar |                | لإظهار شرائط الأدوات أو إخفائها                                         |
| Explorer Bar                        |                | <b>Status Bar الأمر</b>                                                 |
| Go To<br>Stop                       | Esc            | و يستخدم لإظهار أو إخفاء شريط الحالة                                    |
| Refresh                             | F <sub>5</sub> | explorer bar الأمر                                                      |
| Text Size<br>Encoding               |                | و يستخدم لتنفيذ الأوامر التي تنفذ من خلال الأيقونات على شريط الأدوات    |
| Source<br>Privacy Report            |                | الأمر Encoding                                                          |
| Full Screen                         | F11            | و أهميته هي انه في حالة ظهور الصفحة بحروف غير مفهومـة نختـار من خـلال   |
|                                     |                | هذا الأمر الحروف المناسبة لكود الترميز للحروف سواء كانت عربية أو أجنبية |
|                                     |                | <b>full screen</b> الامر                                                |

يستخدم لعرض البرنامج على كامل الشاشة و حالة رغبة المستخدم ظهور الصفحة فى حيز عرض اكبر

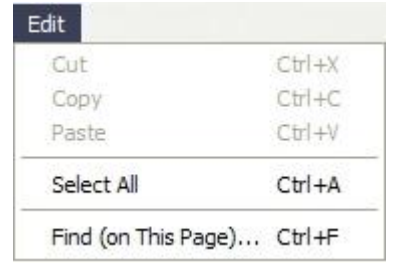

Tools

## **أحمد**

# **قائمة Favorites**

#### **Add to favorites الأمر** Favorites Add to Favorites... استعراض و فتح المواقع الموجودة و المسجلة مسبقا في Organize Favorites... قائمة Favorites F AOEII Designings يستخدم لإضافة عناوين المواقع الى المفضلة k EgyptianNet

# **Organize Favoritesالأمر**

يستخدم لضبط و تعديل العناوين و ترتيبها

**قائمة الأدوات Tools**

و أهم أمر فيها هو **Internet Optionsأمر**

و يستخدم لضبط خواص و إعدادات عمل برنامج Explorer Internet

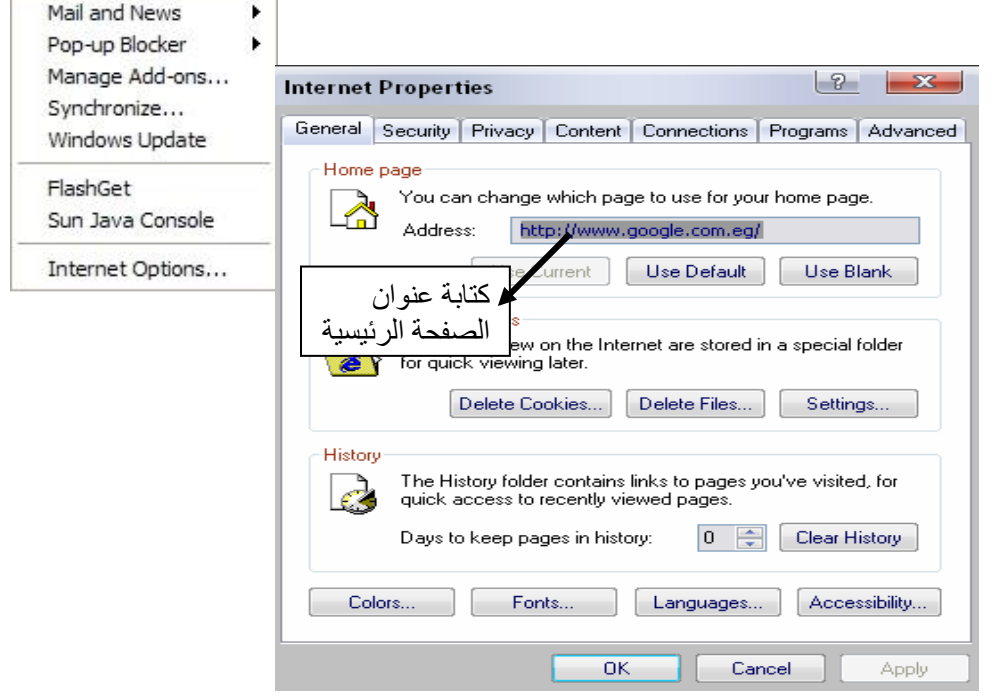

<span id="page-17-0"></span>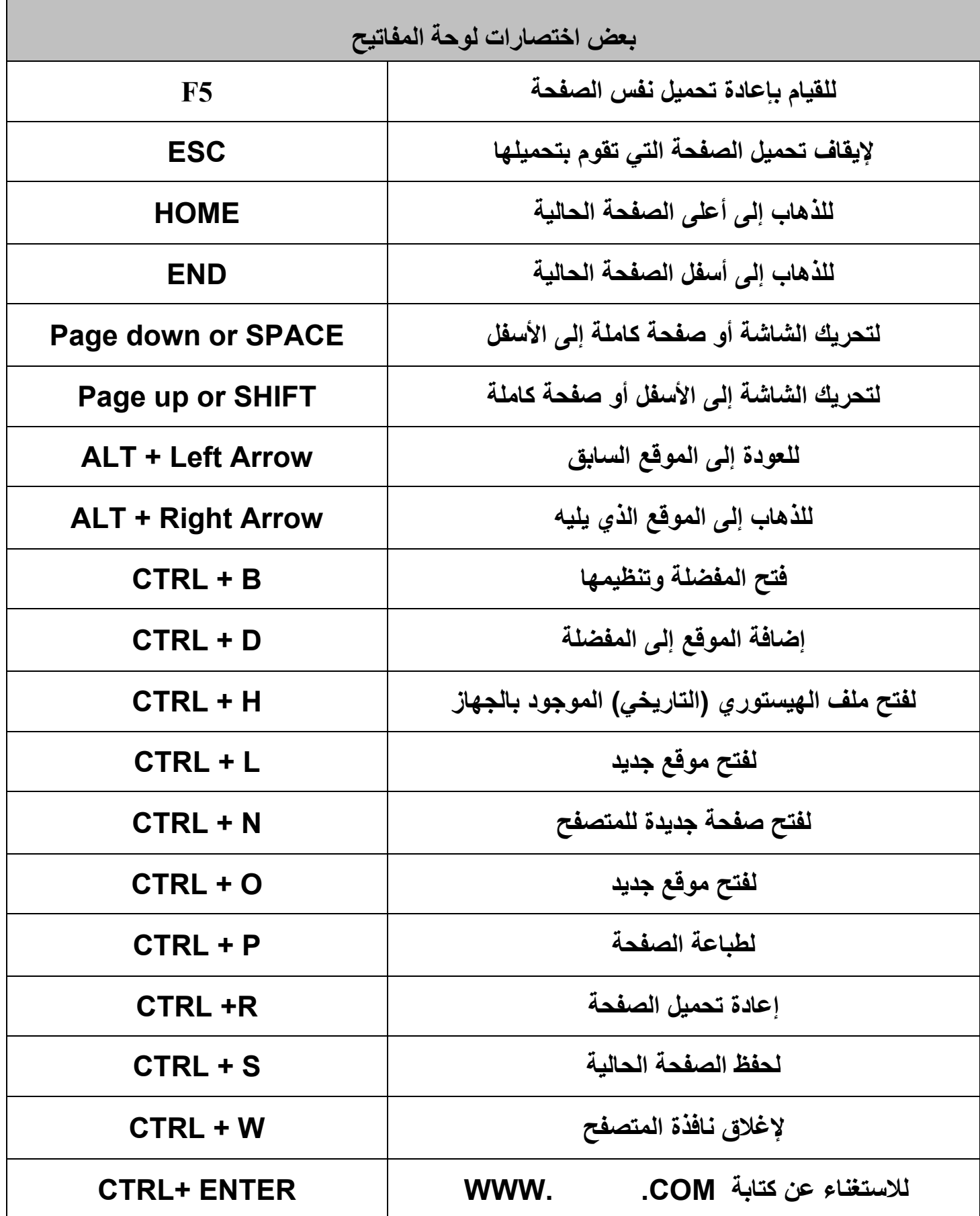

**أحمد**

# <sup>١</sup> – تحميل الصور **تحميل الملفات من الانترنت إلى جهازك**

<span id="page-18-0"></span>لتحميل صورة من الانترنت إلى جهازك قم بعمل right click ستظهر قائمة اختر منها save picture as كما هو موضح

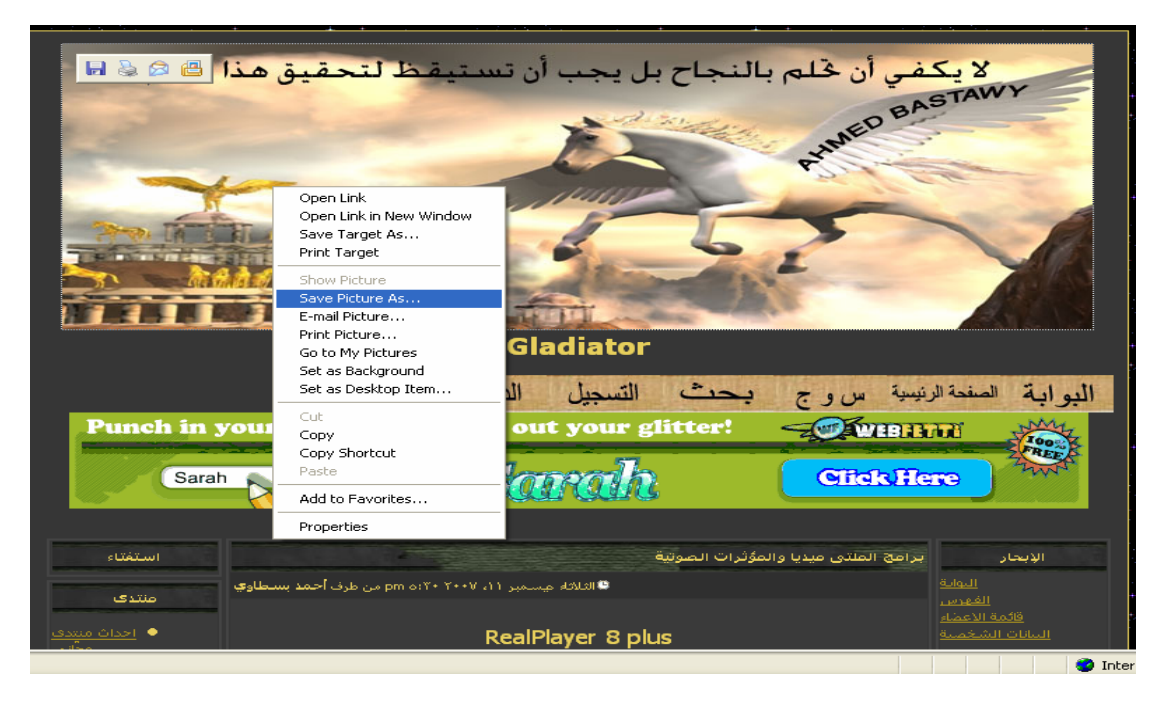

٢ – لتحميل ملف من أي نوع آخر قم بعمل right click ستظهر قائمة اختر منها save target as كما هو موضح ( طبعا يجب أن يكون مالك الموقع يسمح لك بتّنزيل هذا الملف حيث أن هناك مواقع تسمح لك بمشاهدة الملفات وتصفحها فقط من خلال الموقع)، كما أن هناك بعض المنتديات تشترط أن تشترك بها اتستطيع تحميل الملفات منها.

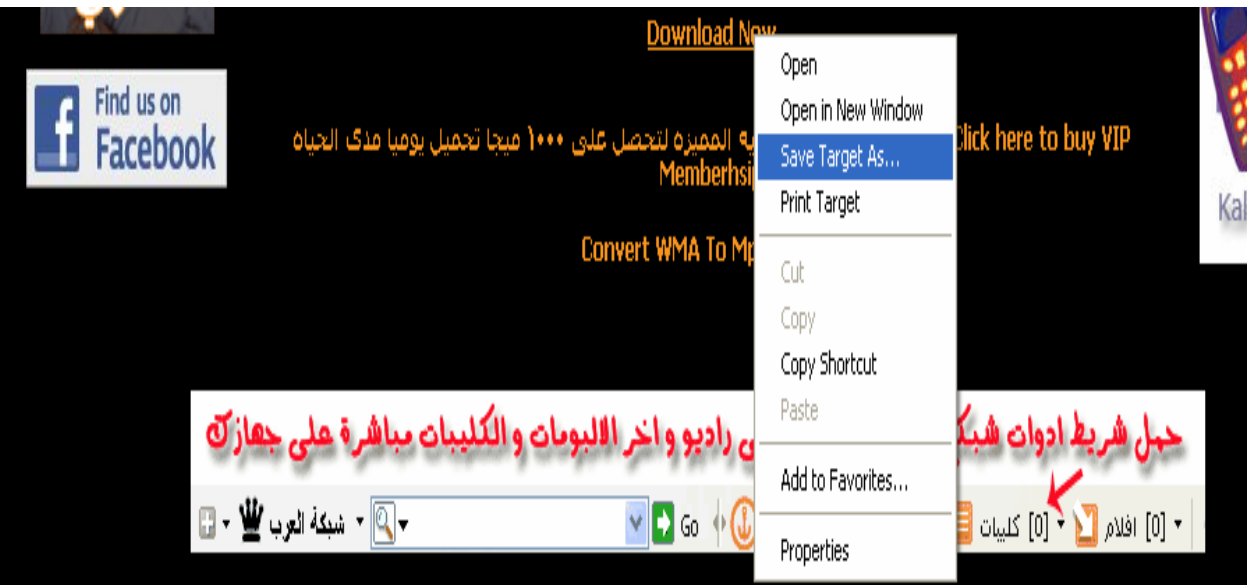

**أحمد**

ICQ

# الحوار عبر الإنترنت

<span id="page-19-0"></span>يمكن استخدام شبكة الانترنت لتبادل الحديث بين المستخدمين مثل التليفون العادى بدلا من البحث عن المعلومات و تبادل الرسائل و الملفات

بمعنى آخر يمكن أن اتصل بأحد الأصدقاء و أتبادل معه الحديث كلمة كلمة و جملة جملة مثل اى حديث شخصى عادى بدلا من أن اكتب له رسالة كاملة و انتظر منه الرد ثم أرسل له مرة أخرى و هكذا ليس هذا فحسب بل يمكن عمل الاتصالات الصوتية و المرئية أيضا من خلال ما يسمى تليفون الانترنت و يمكن أن يكون الحديث بين شخصين فقط : وهو ما يطلق عليه المحادثة الخاصة الحديث بين مجموعة أشخاص و يكون الحديث المتداول بينهما مسموع لهم جميعا الحديث الجماعي بين جميع مستخدمى شبكة الانترنت و يكون عبر غرف الشات Chat المتوفرة في مواقع الانترنت بكثرة هذه الأيام ، و يتميز هذا الأسلوب بانخفاض تكلفته كثيرا عن المكالمـات الدوليـة إضـافة الـي إمكانية إرسال و تبادل الملفات و الصور بأنواعها المختلفة أثناء الحديث مباشرة . يمكن إجراء هذا الحديث إما من خلال ( لوحة المفاتيح ) فيكتب كل طرف فى الحديث كلامـه و يقرأه الاخر فور آتابته و يرد عليه أو من خلال استخدام المايك و السماعات و يكون الحديث صوتيا منطوقا و مسموعا. و من البرامج المستخدمة عبر الانترنت بكثرة للحوار MSN Messenger Yahoo Messenger **Skype** PalTalk IRC

# **لغة المحادثة عبر الانترنت**

<span id="page-20-0"></span>تفرض طبيعة الحديث -باستخدام الكلام المكتوب- على المستخدم أن يستخدم لغة خاصة للتخاطب كالاختصارات و ذلك يغنيه عن كتابة جمل و كلمات طويلة و تغنى المستخدم الأخر البعيد عن الانتظار حتى ينتهى المستخدم من كتابة ما يريد وكالعادة فهناك من يؤيد هذه اللغة محتجا بأنها تجعل عملية الحوار سهلة وسريعة وهناك من يعارض قائلا بأن في ذلك تشويه للغة إلا أننا شئنا أم أبينا فيجب علينا أن نتعلم هذه اللغة حتي يمكننا فهم رسالة الآخر.

و الجدول التالى يبين الاختصارات و المعنى المقصود لكل اختصار عند الحديث باللغة الانجليزية

| NACJ        | Name, age, country, job |
|-------------|-------------------------|
| <b>ASAP</b> | As soon as possible     |
| <b>BCNU</b> | Be seeing you           |
| <b>BRB</b>  | Be right back           |
| BTW         | By the way              |
| <b>BYE</b>  | Good bye                |
| CU          | See you                 |
| <b>CUL</b>  | See you later           |
| <b>FYK</b>  | For your knowledge      |
| FYI         | For your information    |
| GA          | Go ahead                |
| <b>IGT</b>  | I got it                |
| <b>IMO</b>  | In my opinion           |
| <b>JAM</b>  | Just a minute           |
| $\bigcap$   | Over                    |
| Oooops      | Oh I forget             |
| U           | You                     |
| <b>RS</b>   | Reply soon              |
| LOL         | Lots of laughing        |
| RUT         | Are you there           |
| <b>SEC</b>  | Wait a second           |
| WRT         | With respect to         |

و من التعبيرات المستخدمة كاختصارات لكتابة الحروف العربية بحروف أجنبية

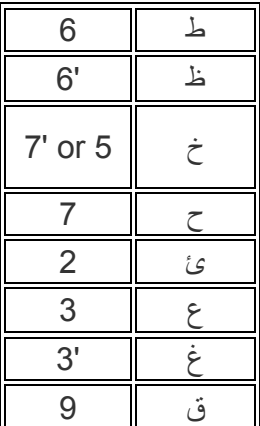

**أحمد**

**البحث في الشبكة**

<span id="page-21-0"></span>شبكة الإنترنت تحتوي على كم هائل من المعلومات وعدد لا يحصىي من الصفحات و المواقع ولهذا تطلب أن يكون هناك دليل يشمل كل هذه المواقع و يسهل عملية البحث عبر الشبكة. ولهذا فإن مواقع البحث مثل yahoo و GOOGLE و MSN تعتبر من أشهر مواقع البحث عبر الشبكة وتتميز هذه المواقع بوجѧود آم هائل من قواعد البيانات الرهيبة التي تحوي الكثير من المعلومات والملفات يمكنك البحث من خلالها.

## **طريقة البحث**

عند الدخول على أي موقع للبحث سيفتح لنا سطر لكتابة المطلوب البحث عنه او ما نسميه **Keyword**

**الطرق المختلفة لإدخال آلمة البحث** كتابـة كلمـة واحدة او عدد من الكلمـات في مستطيل البحث يؤدى الـى البحث عن عدة جميع الصفحات و المستندات و الموضوعات التى تكون كل كلمة منهم مذكورة فيها فلو بحثنا عن جملة جمعية رسالة للأعمال الخيرية سنجد ان النتيجة ستظهر بكل الصفحات التى تضم عناوينها جمعية - رسالة - للأعمال - الخيرية – جمعية رسالة - و هكذا.. أما إذا أردنا تحديدا اكثر لجملة البحث نضع الجملة هكذا بين قوسين " تنصيص جمعية رسالة للأعمال الخيرية " بذلك ستكون النتيجة محصورة فى الصفحات التى تضم الجملة كلها استخدام رمز النجمة (\*) عِوَضاً عن مجموعة من الحروف.

**أهم قواعد البيانات التى يمكن استخدامها** هناك الكثير من الوسائل و البرامج و محركات البحث التي يمكن من خلالها الوصول الى المعلومات و الحصول عليها فكل برنامج لتصفح الانترنت اصبح له محرك بحث خاص به و يرتبط على سرفر خاص للبحث فنجد ان شبكة الويب يتوفر عليها مجموعة محركات بحث متعددة مثل [www.google.com](http://www.google.com/) [www.yahoo.com](http://www.yahoo.com/) [www.msn.com](http://www.msn.com/) [www.altavista.com](http://www.altavista.com/) يفضل أن تكون على علم بمحركات البحث الشهيرة على الاقل وكيفية البحث من خلالها والبحث المتقدم بها ومن خلال ممارستنا لاستخدام الشبكة سنجد أننا نزداد خبرة بأمور البحث وبمواقع وبرامج البحث .

**أحمد**

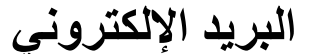

#### **إنشاء بريد جديد علي الياهوو**

<span id="page-22-0"></span>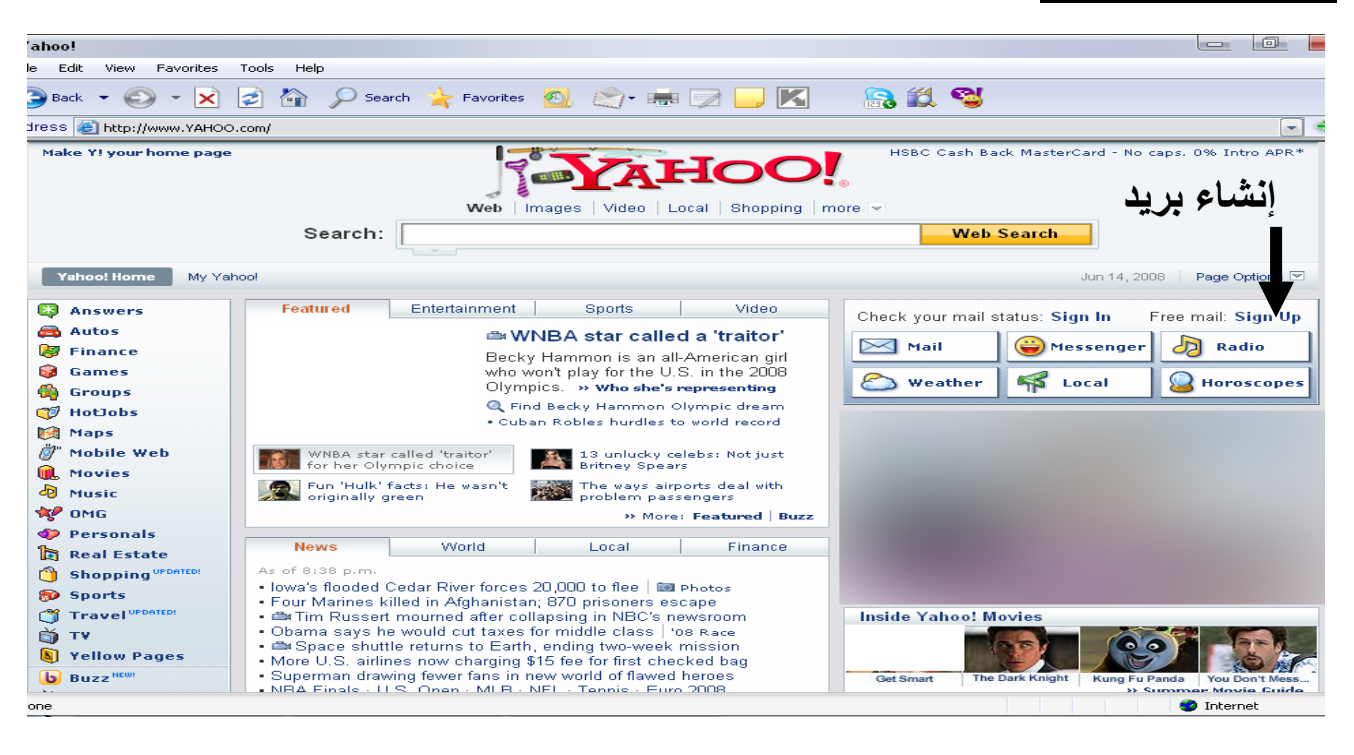

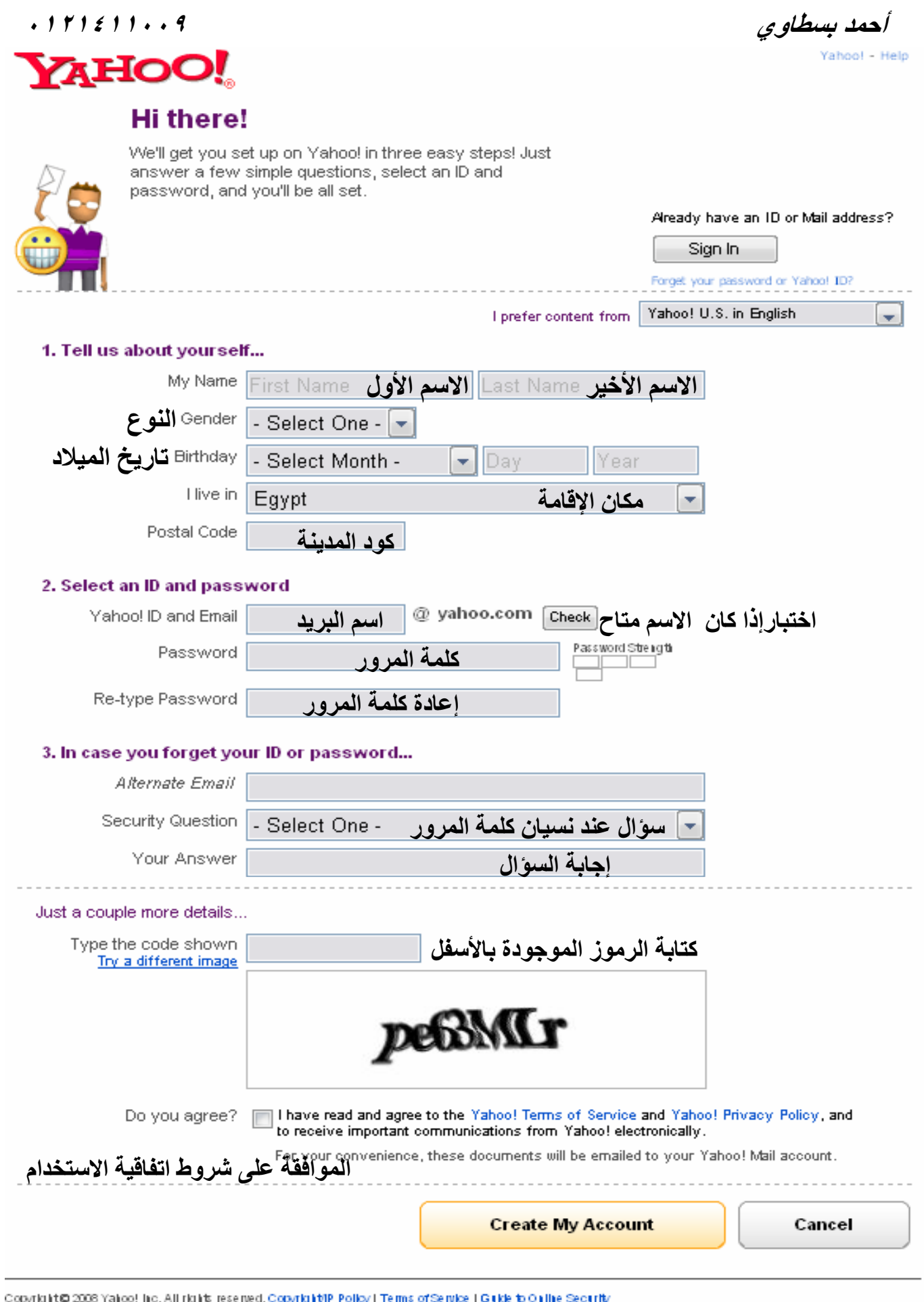

Code termination echnology determinant collaboration with the <u>Captska Project</u>at Carnegie Mellon Unitersity. NOTICE: We collect personal information on this site. To learn more about how we use your information, see our *Privacy Policy*.

Data is provided for informational purposes only, and may not be accurate. Yahoo! shall not be liable for any errors or delays in the content or for any actions taken in reliance on these listings.

**أحمد**

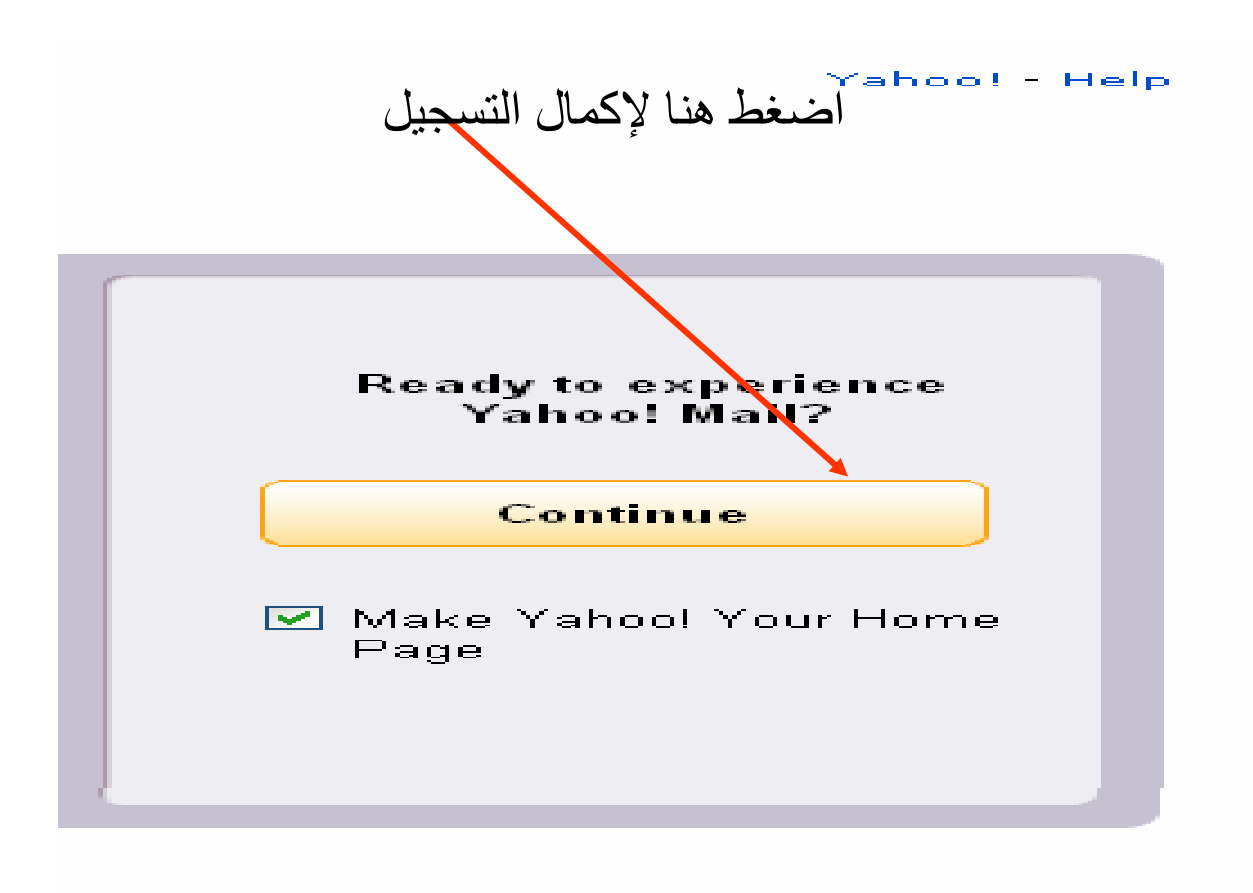

tations you receive about arketing Preferences.

# **تصفح البريد**  الآن أصبح لديك حساب على الياهو فلنبدأ باستخدام هذا البريد

<span id="page-25-0"></span>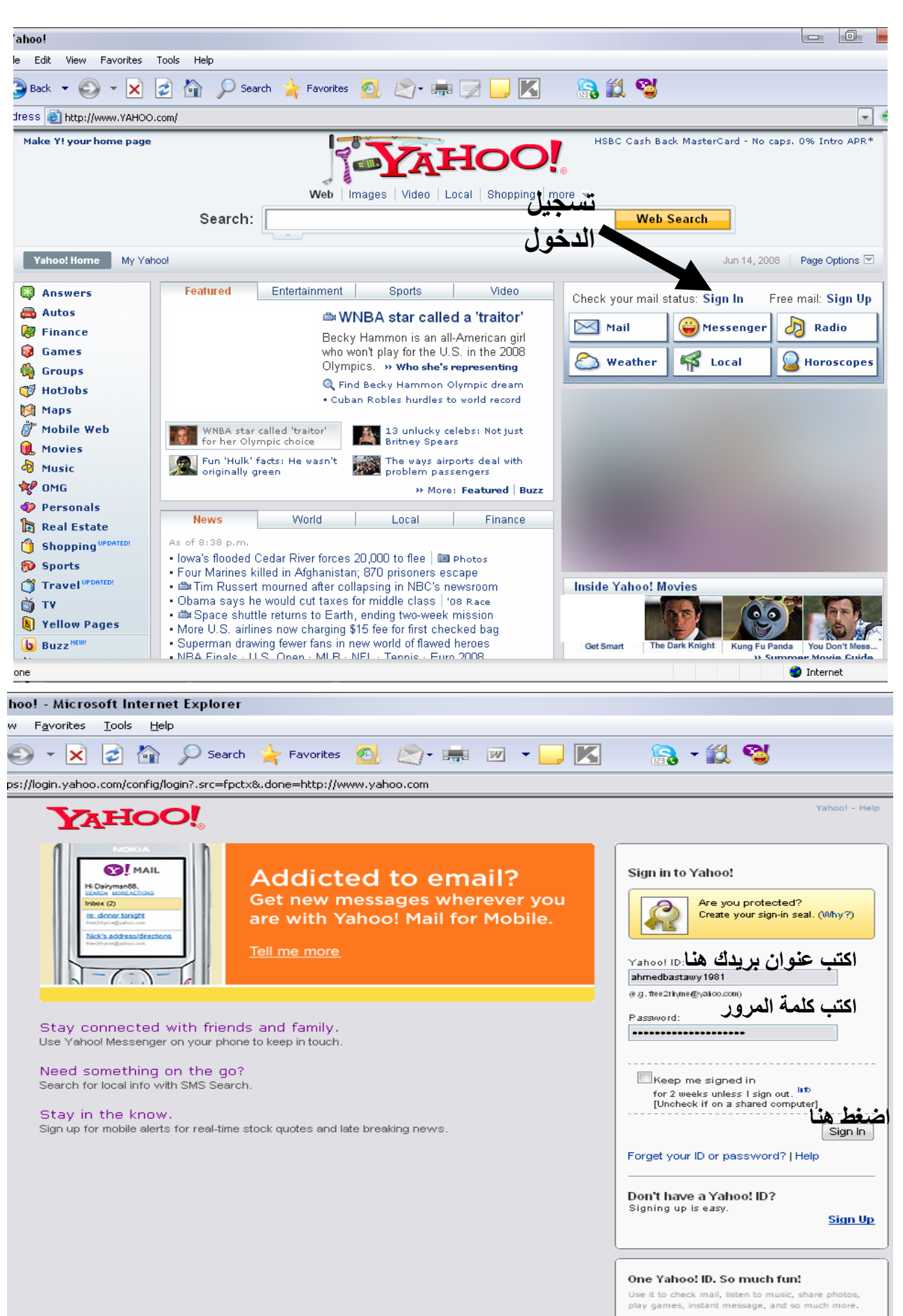

<span id="page-26-0"></span>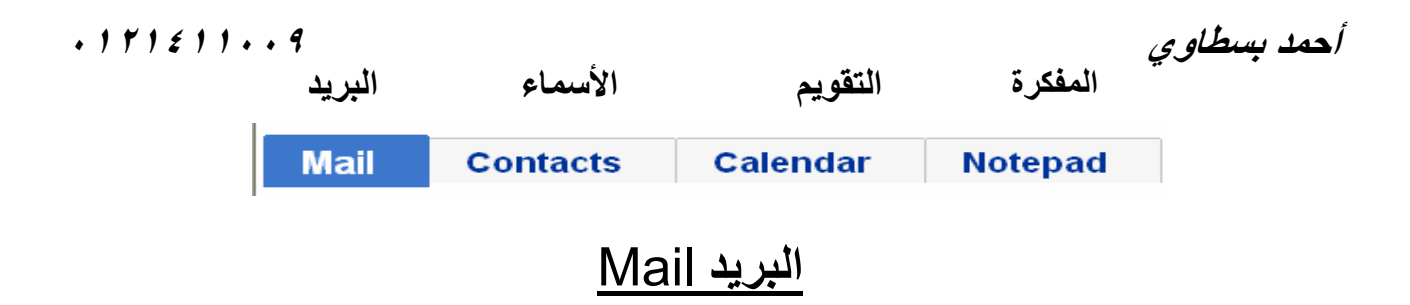

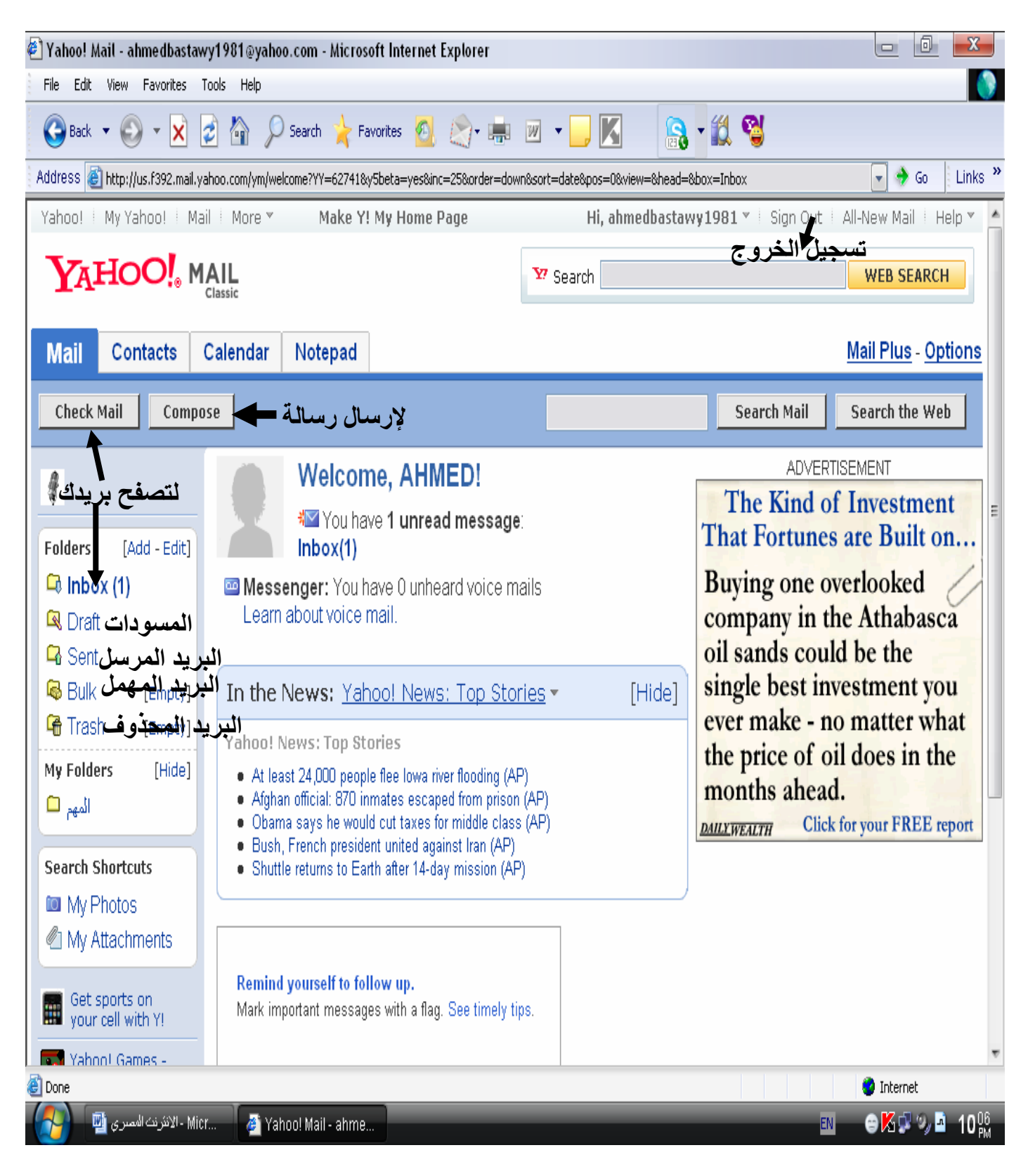

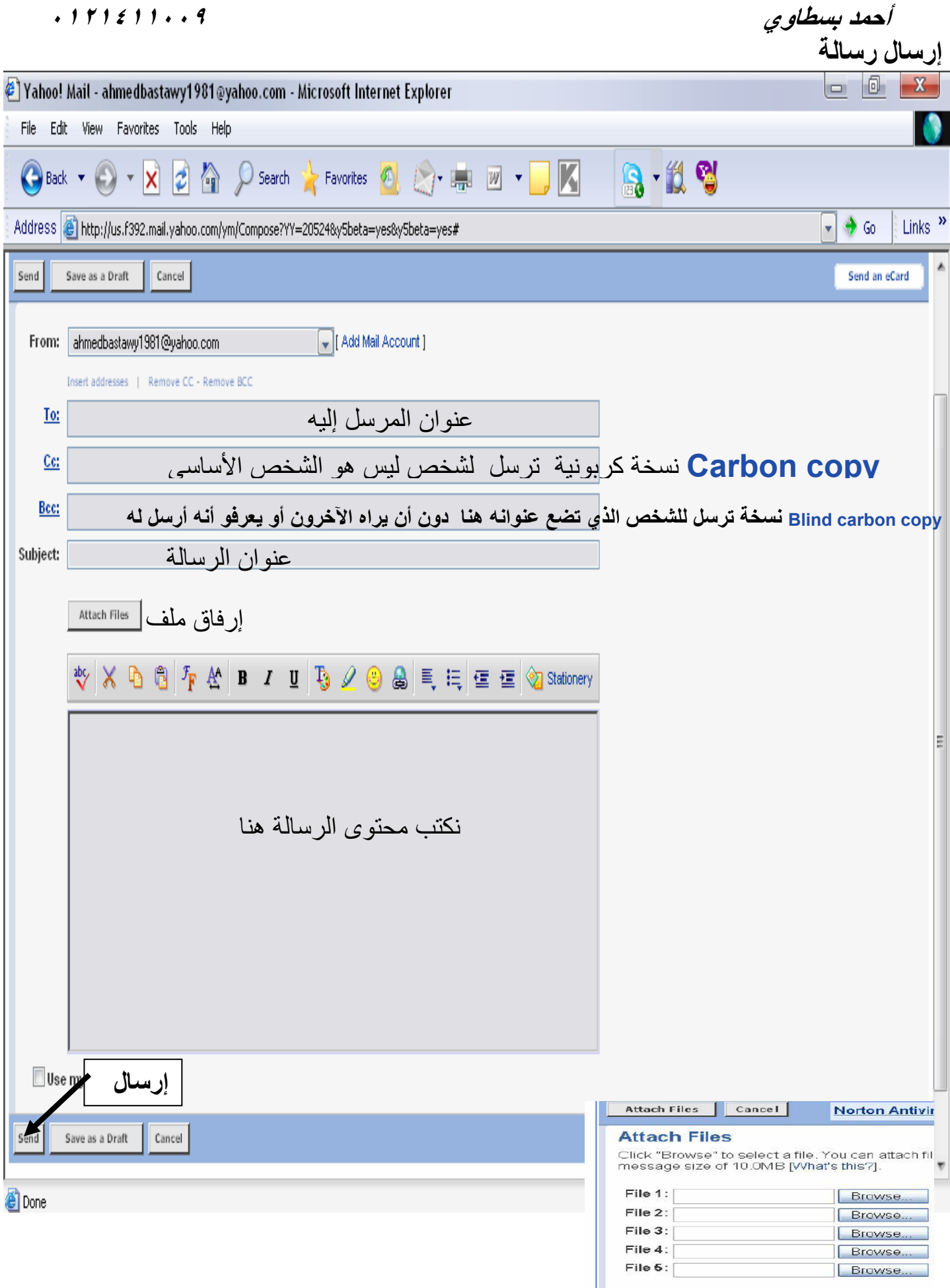

Attach More Files

نافذة تحميل المرفقات

**أحمد**عند فتح أي رسالة سيظهر لك محتوي الرسالة وبه الاختيارات الآتية:

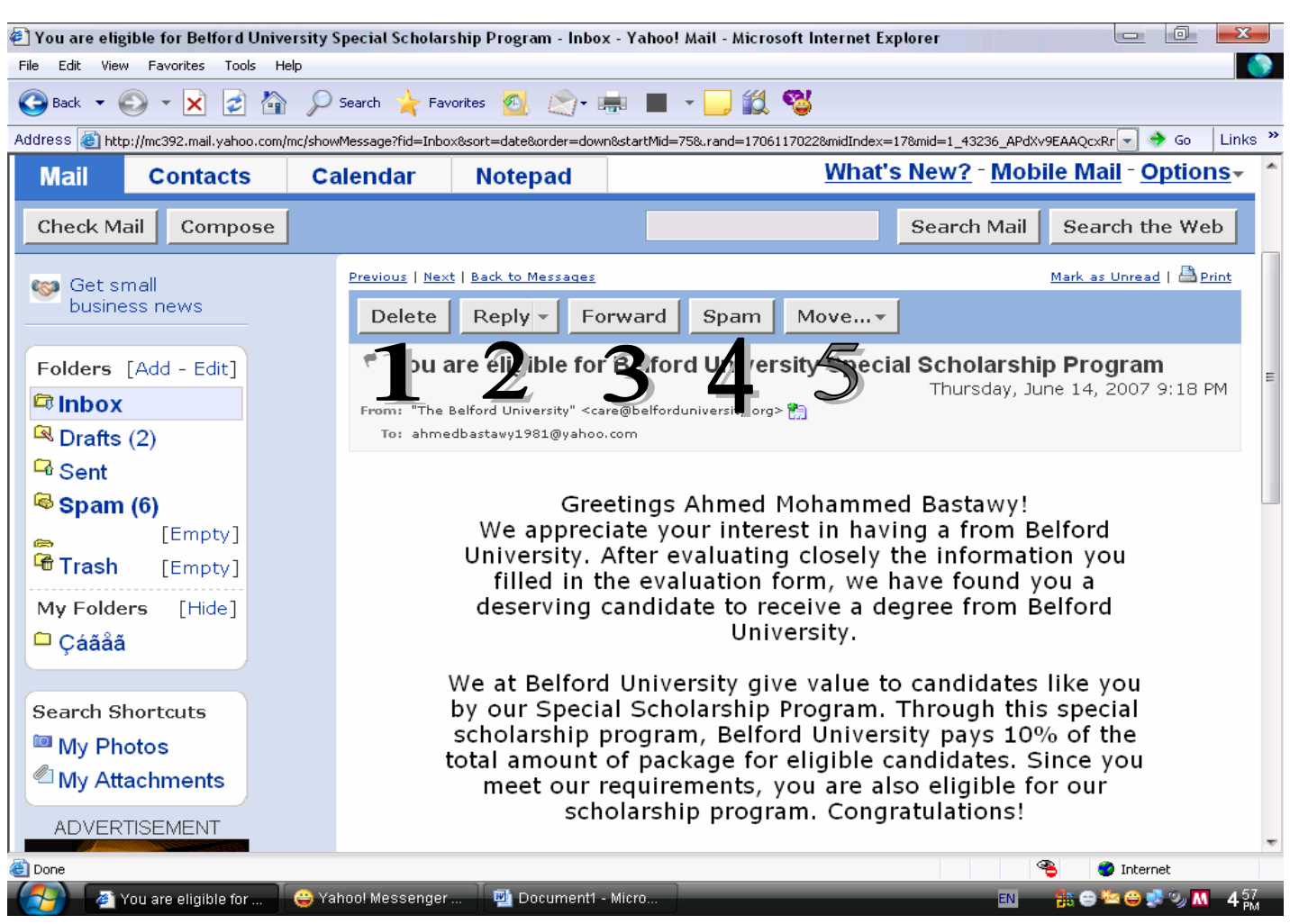

- ١ delete مسح الرسالة.
- ٢ reply للرد على الرسالة .
- ٣ all reply للرد على المُرسِل وآل المُرسَل إليهم.
	- ٤ forward لإرسال الرسالة لشخص آخر.
- ٥ spam لوضع الرسالة مع الرسائل المهملة وتجاهل أي رسالة من نفس المرسل بعد ذلك.
	- ٦ move لنقل الرسالة لأي مجلد.

**أحمد**

# جهات الاتصال **Contacts**

<span id="page-29-0"></span>يوجد بهذا القسم الأشخاص الذين تمت إضافتهم من قبل إلى بريدك ، آما يمكن من خلاله إضافة عناوين بريد جديدة.

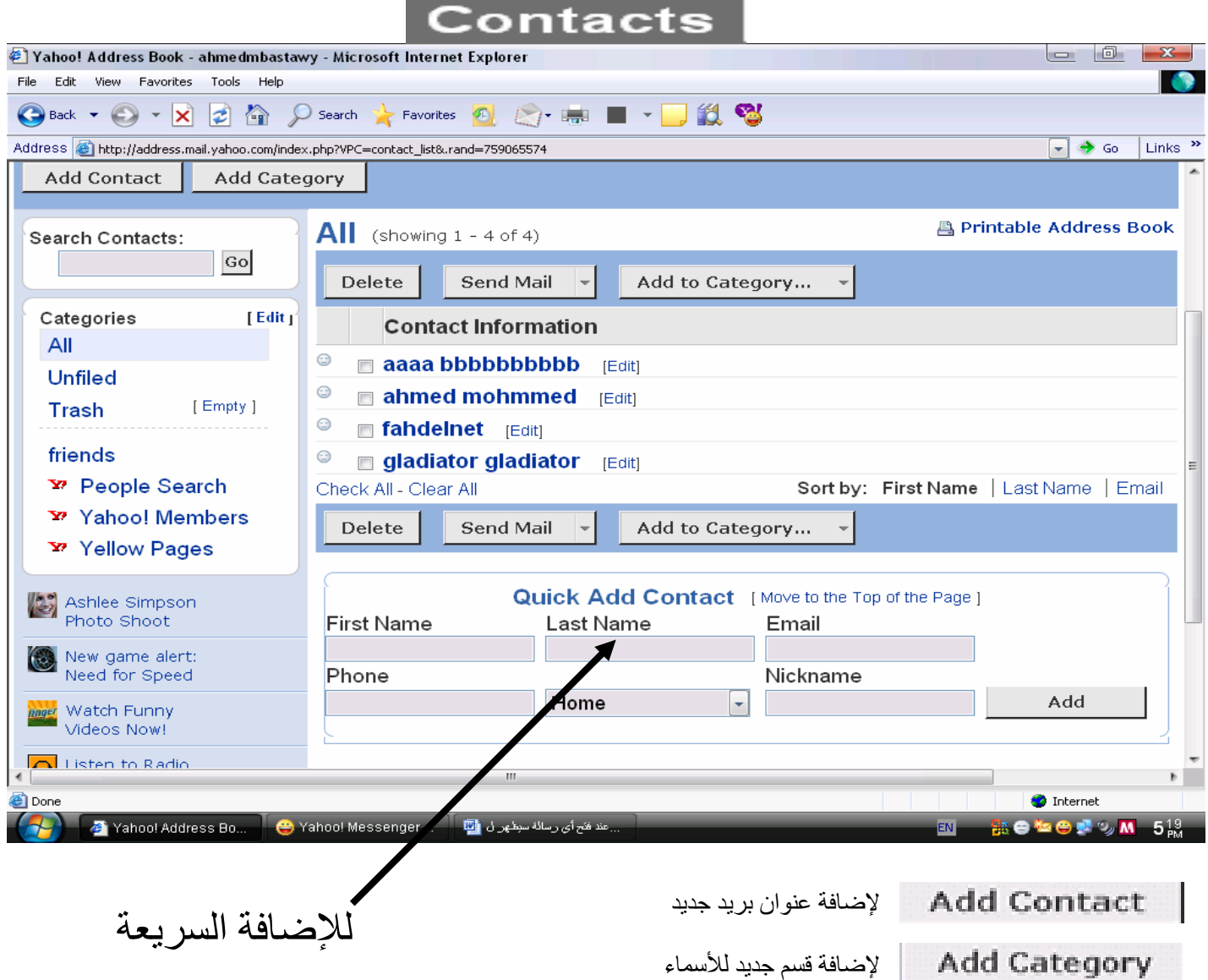

**أحمد**

# التقويم **calendar**

يمكنك من خلال هذا الجزء إضافة تذكير معين أو مهام يذكرك البريد بها .

<span id="page-30-0"></span>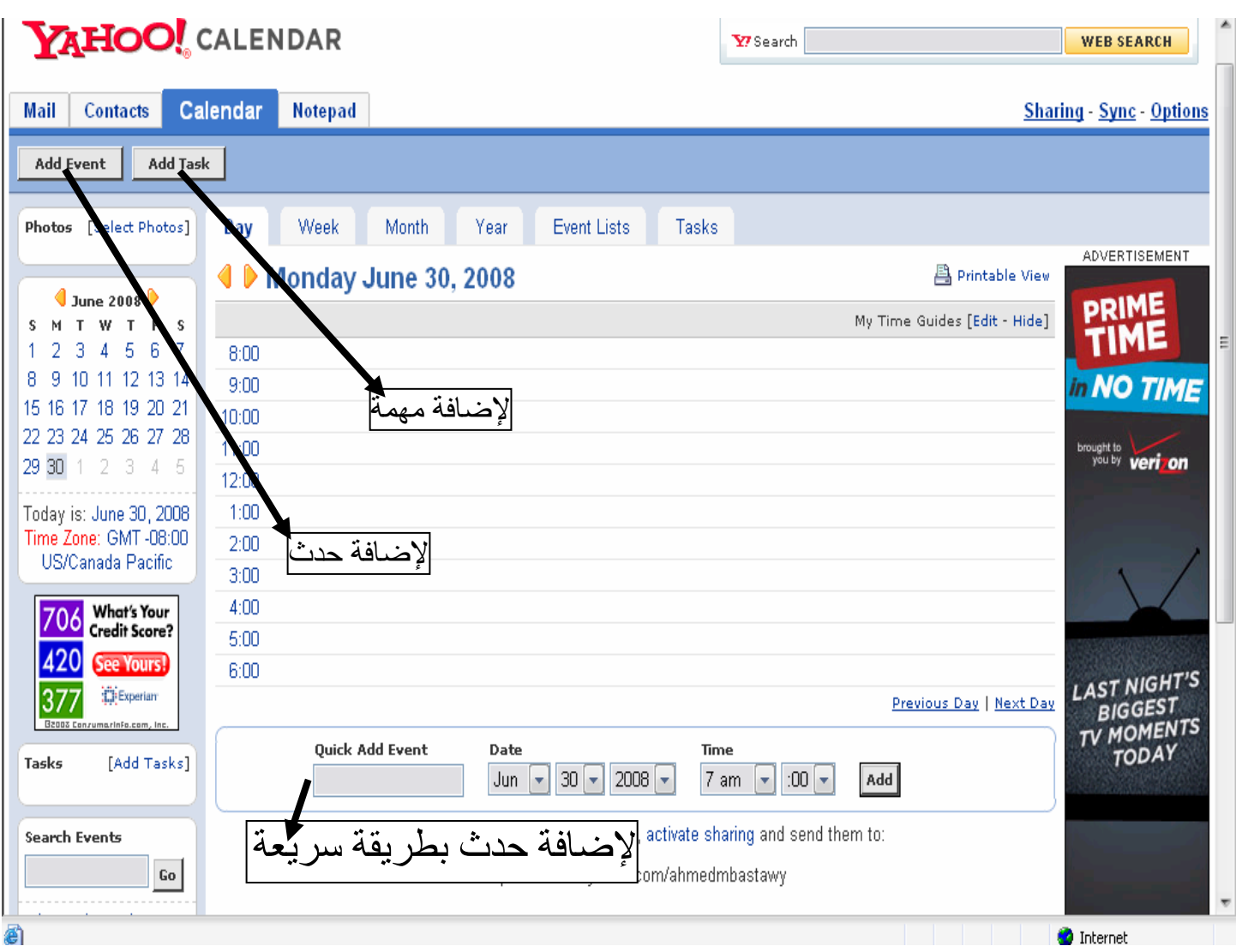

**أحمد**

# المذآرة **notepad**

عن طريقها نقوم بكتابة ما نريد من تعليقات وملاحظات للاستعانة بها وقت الحاجة.

<span id="page-31-0"></span>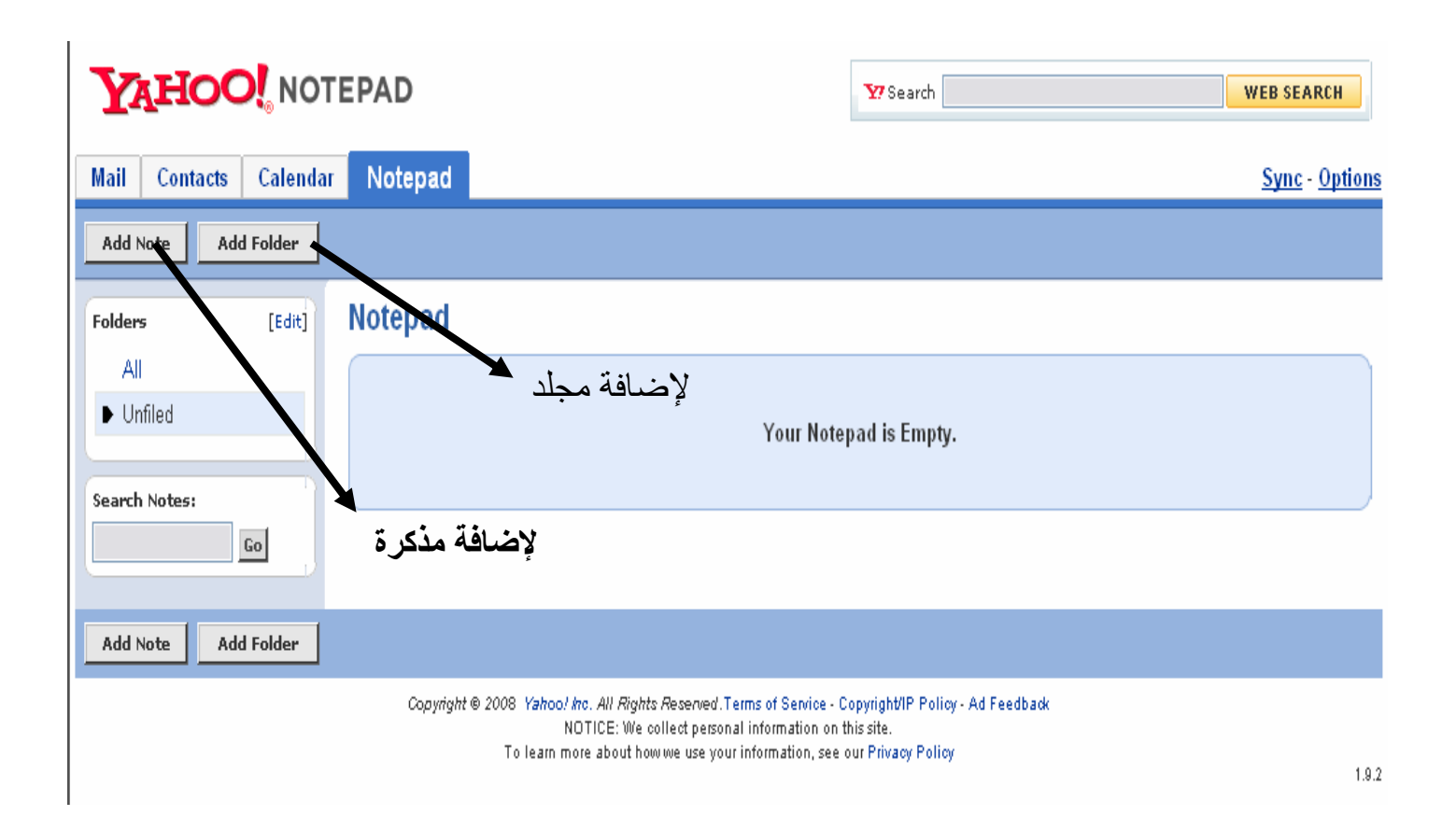

**أحمد**

**للدخول في وضع مخفي حتى لا يراك أحد**

ياهو ماسنجر

<span id="page-32-0"></span>برنامج ياهو ماسنجر هو برنامج تابع لموقع ياهو يتيح لك إقامة حوار مع الأشخاص بالكتابة والصوت والصورة معا وهو برنامج مجاني آل ما عليك لاستخدام هذا البرنامج هو الذهاب إلى - com.yahoo.messenger://http - وتحميل البرنامج ثم تنصيب البرنامج على جهازك. ملحوظة : يشترط لاستخدامك الياهو ماسنجر أن يكون لديك بريد إليكتروني على الياهو.

بعد تنصيبك للبرنامج سيظهر لك بالشكل التالي

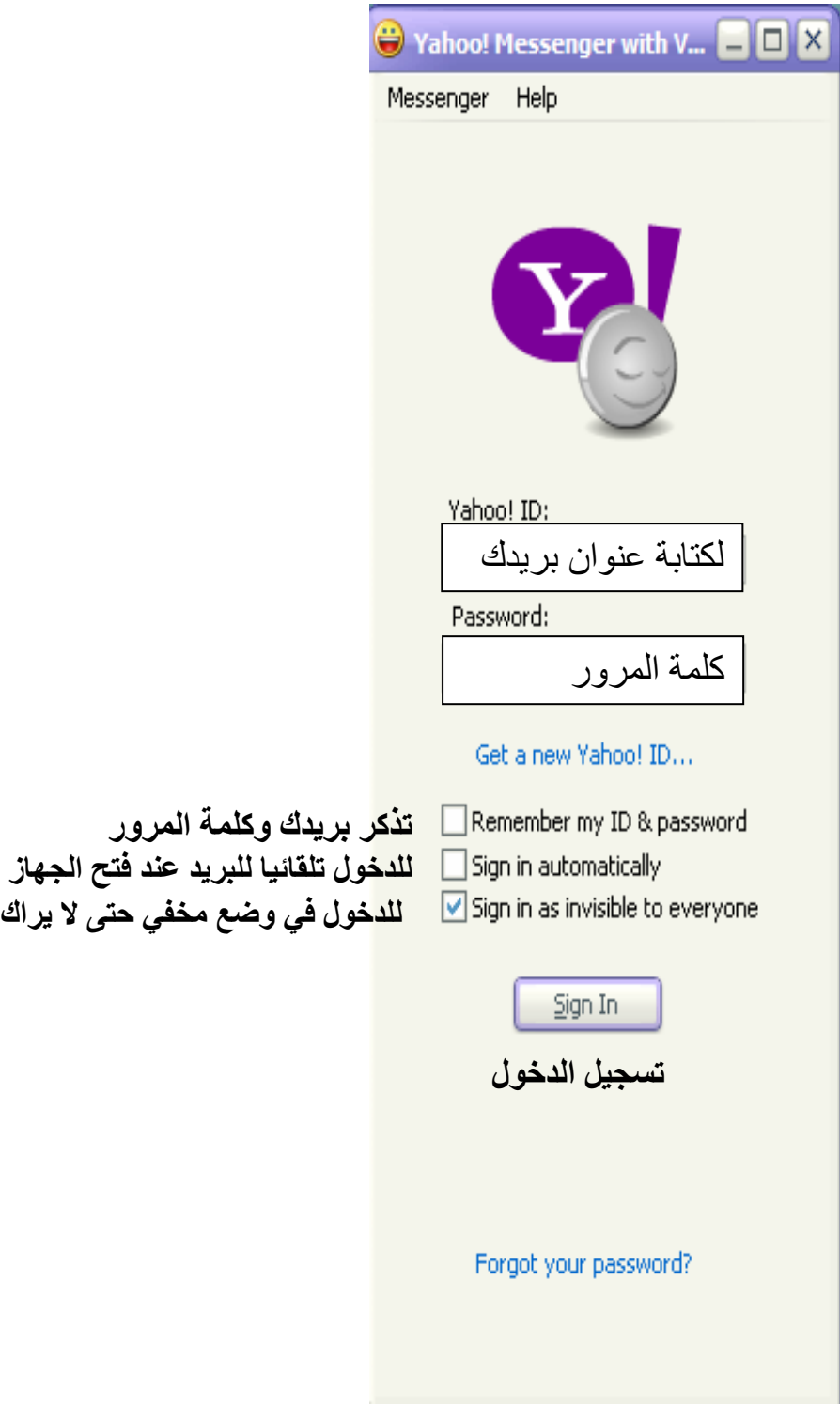

```
أحمدهذا هو شكل البرنامج بعد تسجيل الدخول
```
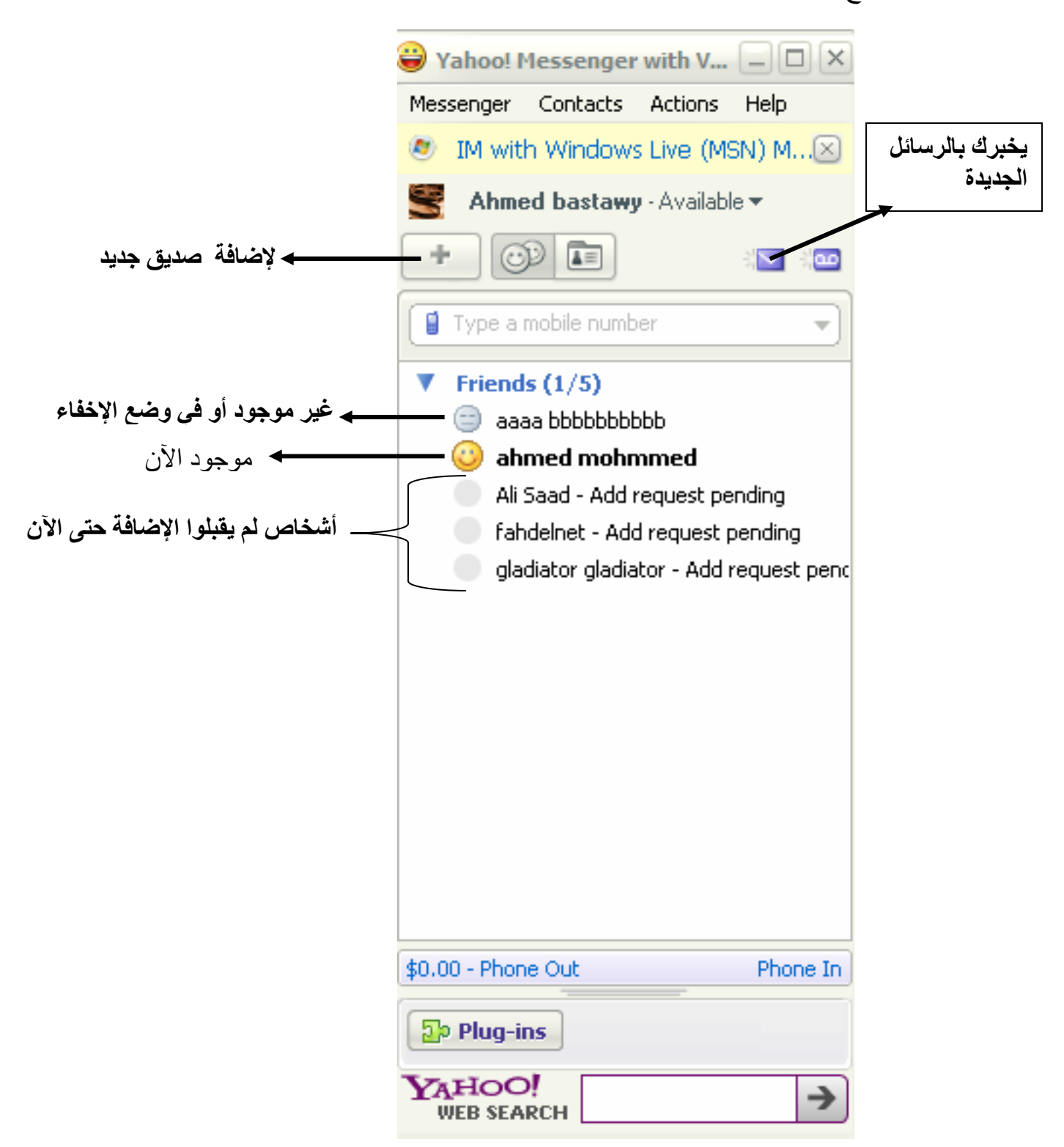

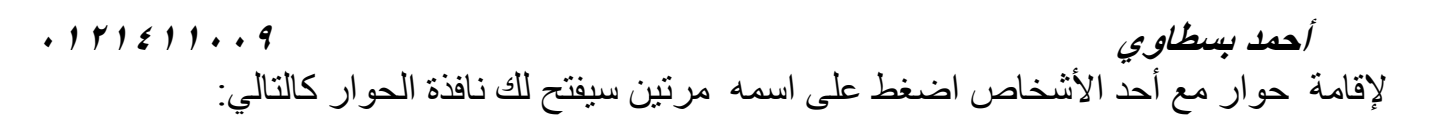

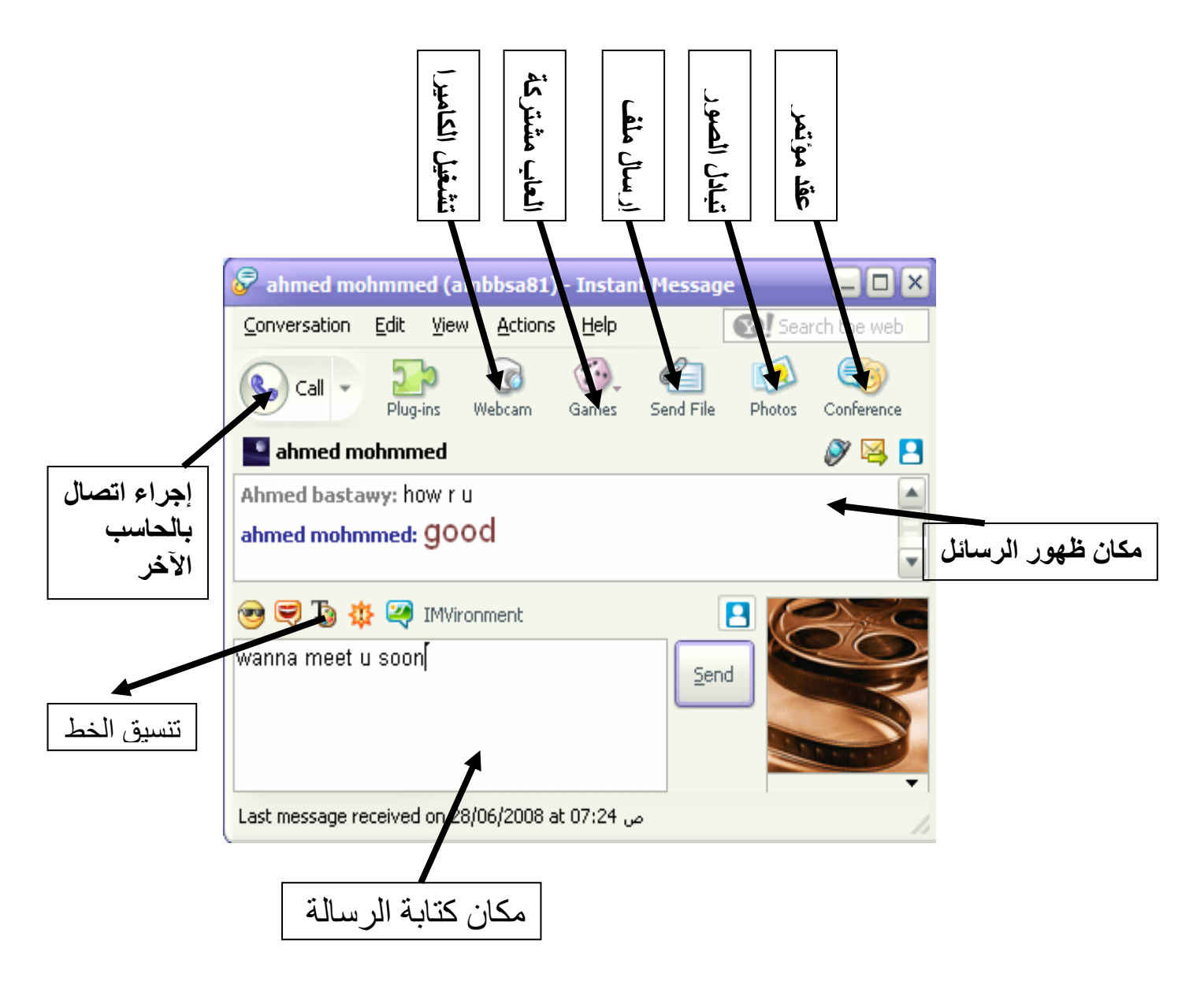

## **أحمد**

## **نصائح هامة لمستخدمي الانترنت**

- احذر إدمان الانترنت.
- لا تجعل من الانترنت وسيلة للهرب من مشاآل حياتك اليومية.
- <span id="page-35-0"></span>• لا تأخذ أي معلومة من الإنترنت على أنها مُسلم بها فهناك من يضعون المعلومات الخاطئة بغرض التضليل.
- لا تضع أي بيانات أو صور شخصية على الإنترنت حيث أن البعض قد يستخدمها استخداما خاطئا.
	- يجب علينا أن نراعي قيمنا و تقاليدنا خلال تواجدنا علي الشبكة و أن نرسم صورا مشرفة لأمتنا ولنجعل من شبكة الإنترنت منهلا للعلم و منتديا للترفيه الهادف متحلين بقيم ديننا.
		- احرص على تزويد جهازك ببرامج الحماية من الفيروسات والحماية من التجسس .
	- احرص على أن تكون أسماء العناوين صحيحة لأنك إذا أخطأت في حرف ستكون النتيجة مختلفة.

**أحمد**

# **نصائح عامة حول البريد الإلكتروني**

- <span id="page-36-0"></span>• حاول دائماً تغيير كلمة السر بصورة دورية فهي قابلة للاختراق. ويجب أن تكون كلمة السر لديك لا تقل عن ٨ خانات ، وتكون من أرقام و أحرف ورموز .
- تجنب الحروف أو الأرقام لا تكون متتالية مثلا (asdfgh (أو (١٢٣٤٥٦٧٨٩) لاحظوا أن الحروف والأرقام تتبع بعضها البعض في لوحة المفاتيح .
	- لا تجعل كلمة المرور عن معلومة تخصك مثل رقم التليفون أو تاريخ ميلادك أو اسم الشارع أو البلدة أو الدولة أو شخص تحبه ومعروف للآخرين .
	- لا تفتح أي ملف مرفق مع البريد إلا إذا آان من شخص تعرفه و موثوق به ، مع مراعاة أن البعض قد يستخدم أحر ف قريبة إلى حد كبير من شخص تعرفه ، بتغيير حرف أو حرفين .
		- إذا كنت تملك كلمات مرور صعبة التذكر لطولها أو لاشتمالها على خليط من الرموز و الأرقام والحروف وصعبة الحفظ والتذكر سواء كانت لبريد أو لمنتدى لا تجعل لها ملف خاص داخل الجهاز ولا تكتبها في ورقة خارجية.
		- حاول بقدر المستطاع أن تزيل جميع الرسائل من البريد أولا بأول دائما وإذا آان هناك رسائل مهمة أخرجها من البريد واحفظها، حتى إذا استولي شخص علي بريدك، تكون المشكلة أقل.
			- لا تنس أن تضغط على out sign لكي تخرج من البريد .

**أحمد**

## <span id="page-37-0"></span>**مواقع تهمك**

مواقع إخبارية<br><sub>أخبار</sub> اليوم [www.akhbarelyom.org.eg](http://www.akhbarelyom.org.eg/) الأهرام www.ahram.org.eg الجمهورية www.algomhuria.net.eg بي بي سي عربية [www.bbc.co.uk/arabic](http://www.bbc.co.uk/arabic) الجزيرة [www.aljazeera.net](http://www.aljazeera.net/) العربية [www.alarabiya.net](http://www.alarabiya.net/) <mark>سي إن إن العربية</mark> [arabic.cnn.com](http://arabic.cnn.com/)

مواقع بحث [www.google.com](http://www.google.com/)

 www.yahoo.com [www.msn.com](http://www.msn.com/) [www.altavista.com](http://www.altavista.com/) [www](http://www.4shared.com/).4[shared.com](http://www.4shared.com/) [www](http://www.2shared.com/search.jsp).2[shared.com/search.jsp](http://www.2shared.com/search.jsp)

مواقع كتب

[www](http://www.cb4a.com/).cb4a.[com](http://www.cb4a.com/) [www](http://www.arabsbook.com/) [.arabsbook.](http://www.arabsbook.com/) [com](http://www.arabsbook.com/) www.books6.com [www.boosla.com](http://www.boosla.com/)

> مواقع برامج [www.absba.com](http://www.absba.com/) [www.bramjnet.com](http://www.bramjnet.com/) [www.](http://www.vip600.com/)vip600[.com](http://www.vip600.com/)